# **Critical Design Review Report**

ECE 492 - Spring 2016

### <span id="page-0-0"></span>**Table of Contents**

Table of [Contents](#page-0-0) [Acceptance](#page-2-0) Test Plan [Safety](#page-2-1) Plan **[System](#page-3-0) Design** Overall [Schematic](#page-3-1) [Grounded](#page-3-2) Low Voltage **[Overview](#page-3-3)** GLV Power/Scada [Interface/Safety](#page-4-0) Loop [TSI](#page-6-0) [CAN](#page-7-0) Bus [Tractive](#page-8-0) System Voltage **[Overview](#page-8-1)** Displays, [Indicators](#page-10-0) and Controls Data [Acquisition](#page-14-0) [Charging](#page-14-1) and Low Current Output **[VSCADA](#page-15-0) [Overview](#page-15-1) [Design](#page-16-0) Details** Software [Architecture](#page-16-1) [HTTP/WS](#page-16-2) Server [Document](#page-16-3) Logger [Maintainability](#page-18-0) and Configuration Displays, [Indicators](#page-19-0) and Controls **Motor [Characterization](#page-22-0) and Dynamic Model** [Analysis](#page-23-0) of System States **Analysis of [Communication](#page-26-0) Links** CANbus [Communication](#page-26-1) USB [Communication](#page-26-2) Lafayette Network [Communication](#page-27-0) [I2C](#page-27-1)

**Interface Control [Specifications](#page-27-2)** QA Test [Plan](#page-28-0) **Cost [Analysis](#page-30-0) [Schedule](#page-33-0)** Appendix A: [Schematics](#page-38-0) [Appendix](#page-38-1) B: Bill of Materials Appendix C: Fabrication [Specifications](#page-38-2)

# <span id="page-2-0"></span>**Acceptance Test Plan**

The ATP is a document detailing how the design is determined to be successful in meeting the requirements laid out in the SOW. It contains items that are split between physical verifications and written documents and analysis confirming requirements. Each requirement has strict Pass/Fail criteria marked to indicate key components that need to be signed off on the signify a complete. The actual signatures will be included as part of the ATR delivered a day after FDD. A copy of the ATP is attached to this document.

### <span id="page-2-1"></span>**Safety Plan**

This is the safety plan as outlined in ATP. Attached is a safety plan document further details.

- All documents and code have a location for the name of the creator, and the name of a reviewer that was not directly involved in the creation of the document.
- The creator creates the document in accordance with GPR005 in the SOW.
- The reviewer reviews the content of the document with respect to GPR005.
- Safety Plan was accepted by the team and the ECE Director of Laboratories
- Documents are reviewed by person not directly involved in their creation. Attach a signature sheet to ATR to document a reviewers approval. The sheet is comprised of a table similar to the following:

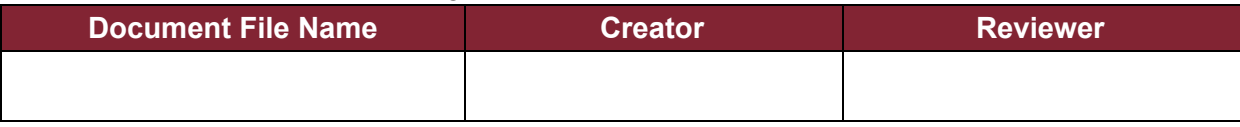

- Document reviewer writes down any revisions that are suggested and submits them to the professor to show that it was reviewed in earnest.
- A safety plan is generated for any subsystem operating with potential differences greater than 30V. It includes:
	- Analysis confirming any parts operating with greater than 30V are appropriately chosen.
		- Specifically for TSI and TSV
	- A process for properly closing the subsystem prior to operation.
	- A list of precautions that are followed to ensure the safety of participants.
	- ECE Director of laboratories, or an alternate designated by him, reviews and accepts all electrical safety plans before any such assembly is closed or tested. The Director or alternate must sign a label that is placed on the assembly. The label includes the following:

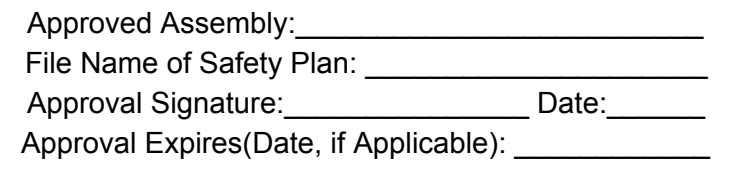

# <span id="page-3-0"></span>**System Design**

### <span id="page-3-1"></span>**Overall Schematic**

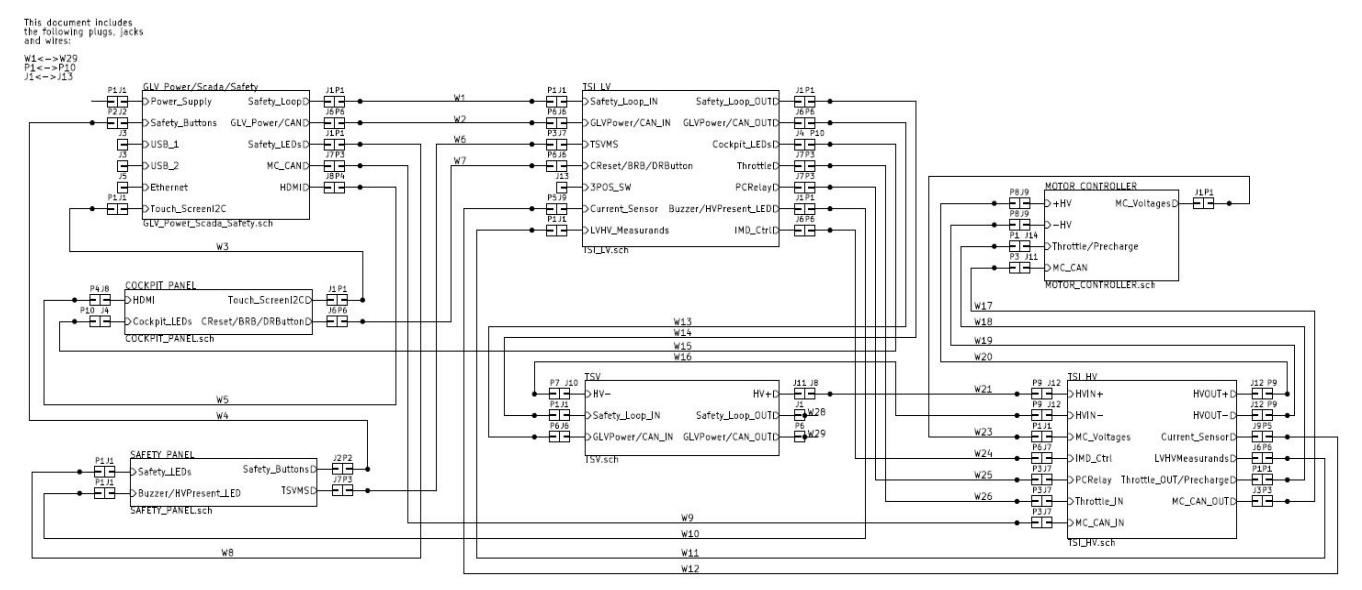

# <span id="page-3-2"></span>**Grounded Low Voltage**

### <span id="page-3-3"></span>**Overview**

The Grounded Low Voltage (GLV) system provides chassis-grounded low-voltage power to all low-voltage components on the car. This includes the safety loop, Tractive System Interface (TSI), John Gehrig Can Communication Board (JGB) and various other components.

### <span id="page-4-0"></span>**GLV Power/Scada Interface/Safety Loop**

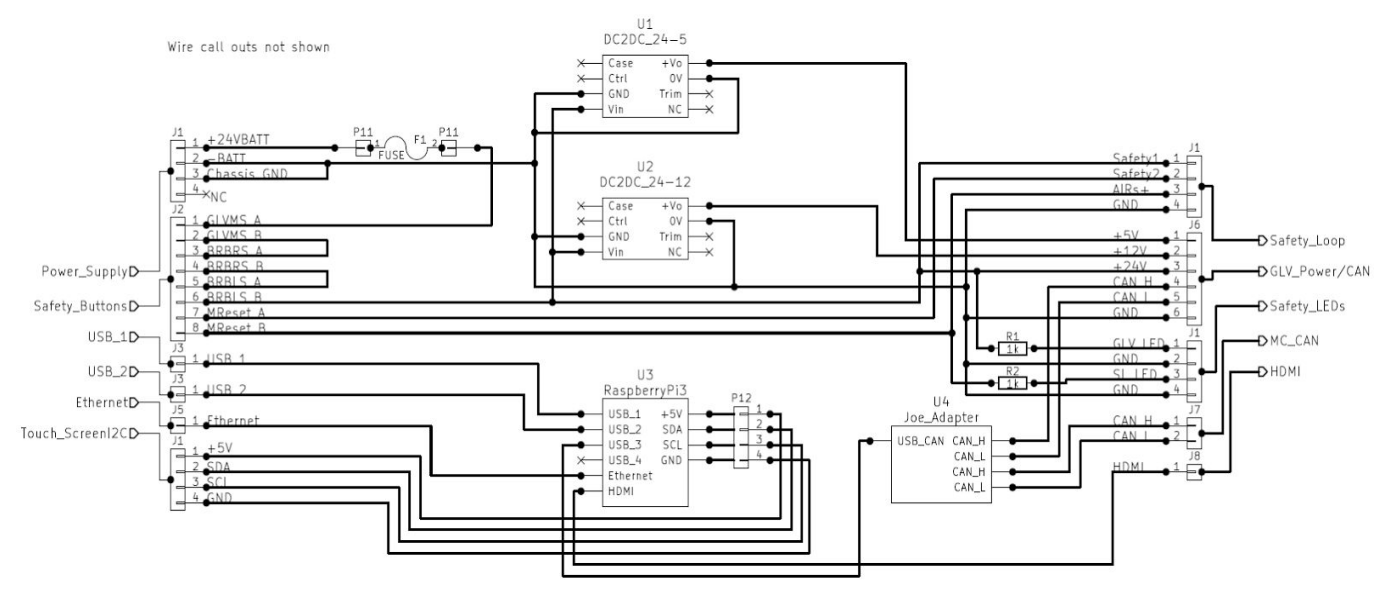

### *Safety*

This system utilizes a four-wire, nested double-loop safety loop in order to ensure that the driver is able to disable the vehicle in case of an emergency and that the system is able to disable itself in the case of the TSV being shorted to ground. In this design, there is a primary safety loop, which contains the GLV master switch (GLVMS), a left and right side Big Red Button (BRB) that can each cut power to the overall GLV system, and a reset button to re-energize the system after a BRB is reset; this system is not accessible to the driver.

The secondary safety loop contains the cockpit BRB, the cockpit reset button, the insulation monitoring device, and the TSV master switch (TSVMS); a fault in this loop does not trip the primary loop, but when the primary loop is disabled, the secondary loop is as well.

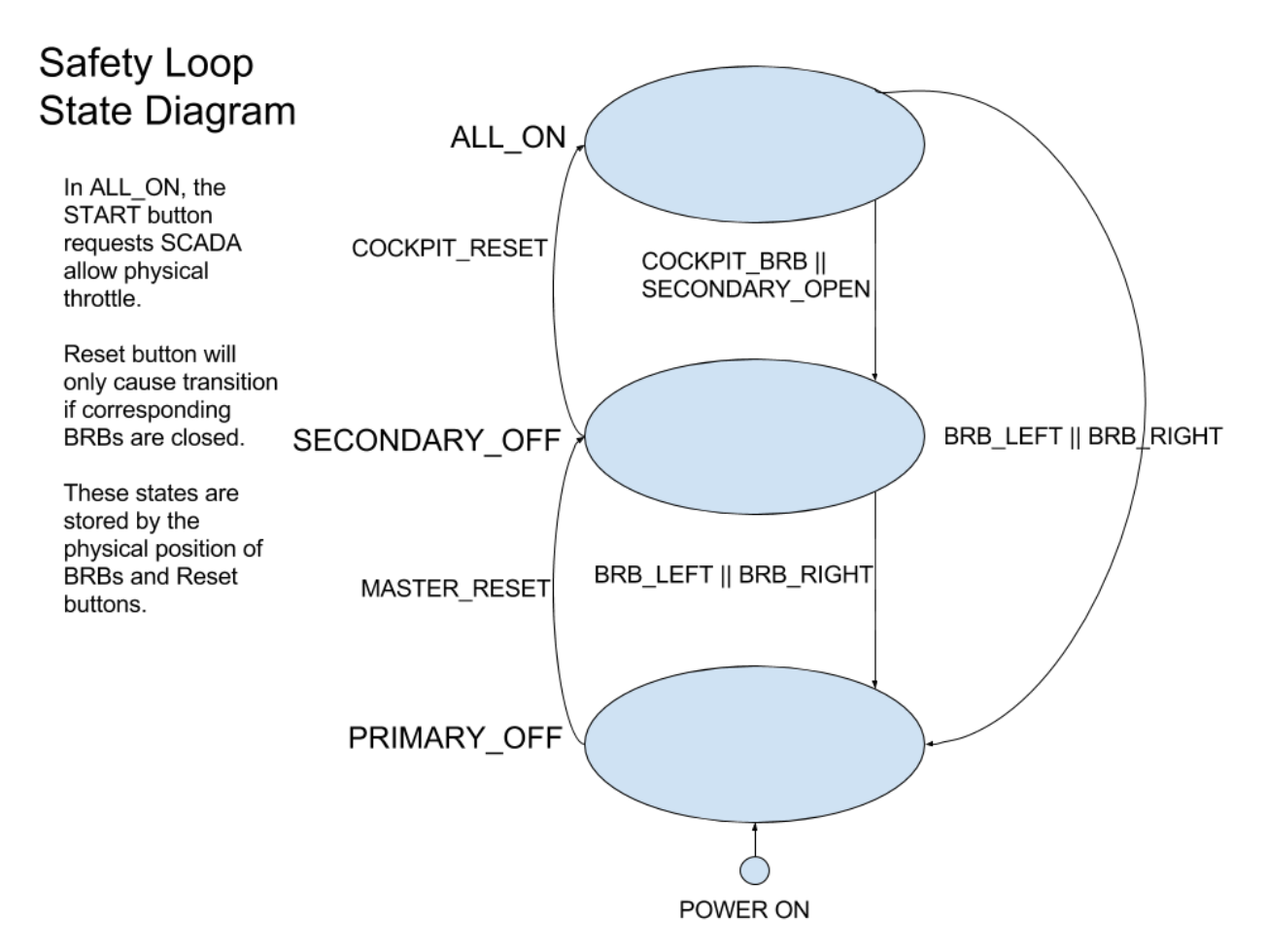

When GLV power is initially hooked up to the system, nothing will actually receive power until the GLVMS is turned on. From there, the system starts with both loops uninitialized and unpowered. To enable the primary safety loop, the left and right BRBs must be set to their unpushed states and the master reset button must be pressed.

Once in the secondary state, the system can regress to the primary state via a press of either the left or right BRB. Also, for the system to proceed to the final state, the cockpit BRB must be set to its unpushed state and the cockpit reset button must be pressed.

In this final state, the AIRs can be engaged upon the TSVMS being turned on. The system can also regress to the secondary state if the cockpit BRB is pressed or if the system JGB disables the secondary system due to a SCADA or IMD fault. Additionally, it can return to the primary state if either the left or right BRB is pressed.

### *GLV Power*

The GLV Power/Scada Interface/Safety Loop System Box is responsible for producing the Car GLV system's voltage(s). The current layout supports 5 volts, which is responsible for powering the scada computer(Raspberry Pi 3) and the VCI (Raspberry Pi Touch Screen 7") in addition to

several other systems. The GLV system also supports 12 volts. The initial system design was done with only 12 volts as GLV power and continues to exist to support these systems.

### *Scada Interface*

The Scada Interface connections in the GLV Power/Scada Interface/Safety Loop System Box include CAN via a USB to CAN converter. The system also supports two USB inputs and Ethernet, which are access ports for access to the Raspberry Pi for troubleshooting. The system also has an HDMI output, which can be used for supporting a monitor. However, the HDMI connection is designed to support the vehicle to computer interface and must connected to the Cockpit Panel for VCI usage.

### <span id="page-6-0"></span>**TSI**

The TSI is a system that allows tractive power to flow into the accumulator packs, given the safety loop is not tripped. It is here that the IMD would be housed, as the IMD monitors both GLV and TSV. However, the sections allotted for the GLV and TSV are designed such that they remain galvanically isolated from one another, as per R003 in the SOW.

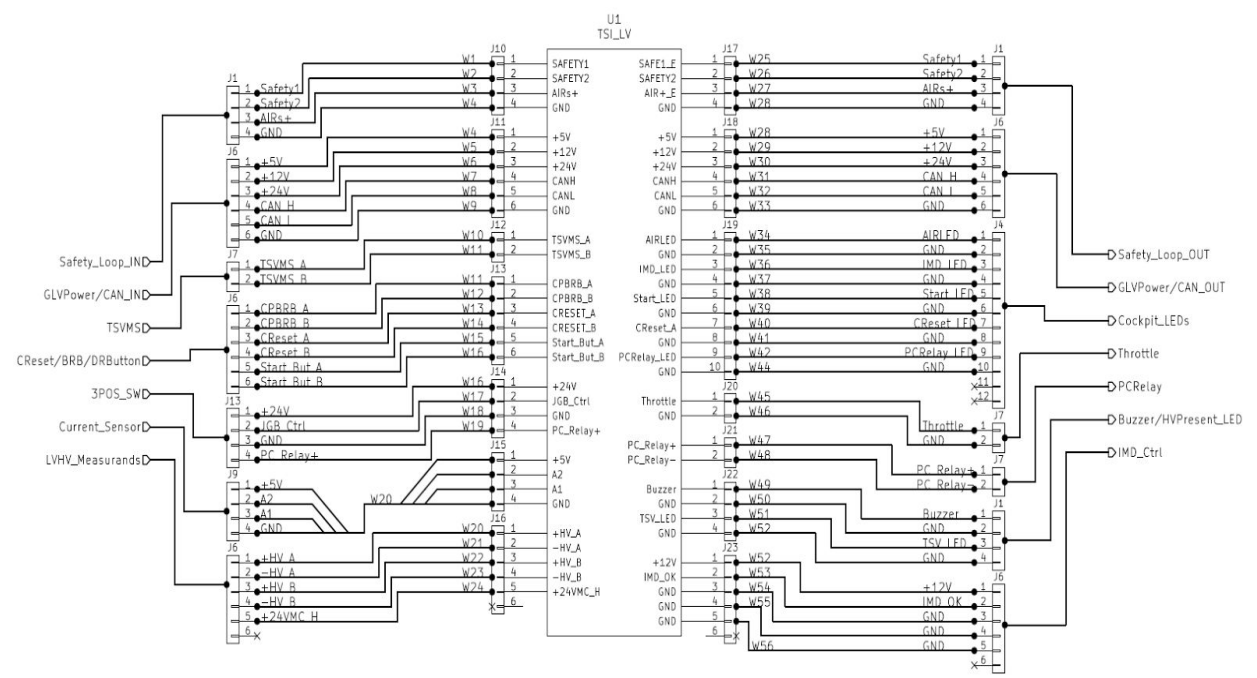

### *TSI Low Voltage*

The GLV team made the decision to completely separate the TSI high and low voltage systems. The TSI low voltage includes a single pc board. This is a modified version of a "JGB," which has been repurposed and renamed JGB<sup> $\land$ 3</sup>. Much of the interface logic for the sensor and safety loop interfaces are added onto this board as well as the connectors for routing wires so external routing considerations are heavily reduced. The TSI low voltage has three basic functions determined by a three position switch: on-where the pre-charge is always closed,

auto-where the pre-charge relays can be closed by scada or user input, and finally off-where the pre-charge relay is always open.

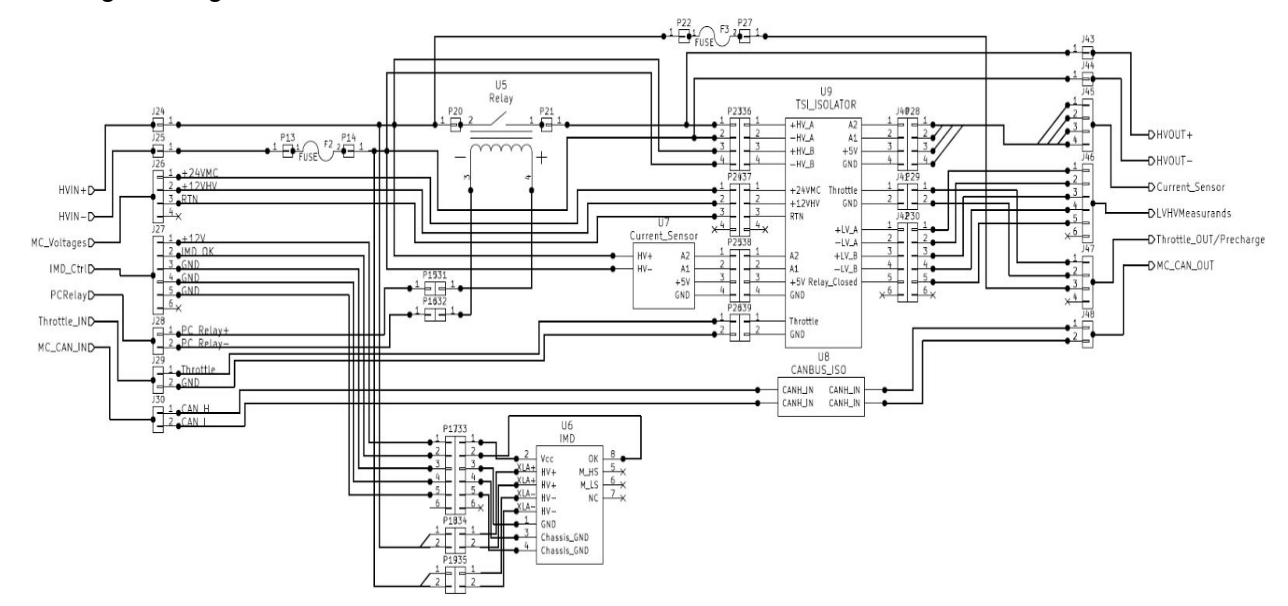

### *TSI High Voltage*

The TSI high section is responsible for isolating the high voltage systems from the grounded low power and logic signals. TSI high voltage, at its core, contains the IMD and the precharge relay. The TSI high voltage also, as its name would suggest, is responsible for converting HV side signals to LV so they can be processed by the JGB^3. Namely the TSI HV outputs the equivalent LV signals: current data, two HV+ HV- differential signals, CAN to the motor controller and the motor controller coil side relay voltage. The system will contain a pc board, "TSI\_ISOLATOR," that performs this task.

### <span id="page-7-0"></span>**CAN Bus**

The majority of the vehicle CAN bus shall also operate on GLV, although the section into the motor controller operates on the TSV. However, the two sections are separated and interfaced with a CAN bus isolator.

The primary devices that would communicate on this bus would be the SCADA computer, the Curtis motor controller, PackMan, and JGBs. This bus allows for these devices to transmit information regarding the state of the accumulator packs, the safety loop, and so on.

The CAN bus that would be present in the car would utilize a twowire, shielded, twisted pair set of cables to relay messages.

### <span id="page-8-0"></span>**Tractive System Voltage**

### <span id="page-8-1"></span>**Overview**

The Tractive System Voltage is provided by four accumulators in series to provide the power necessary to operate the motor. An accumulator is comprised of a battery of 7 LiFeP04 cells (3.2 V nominal) connected in series. Below is a schematic of a single accumulator (see also Appendix A). A Bill of Materials is included in Appendix B.

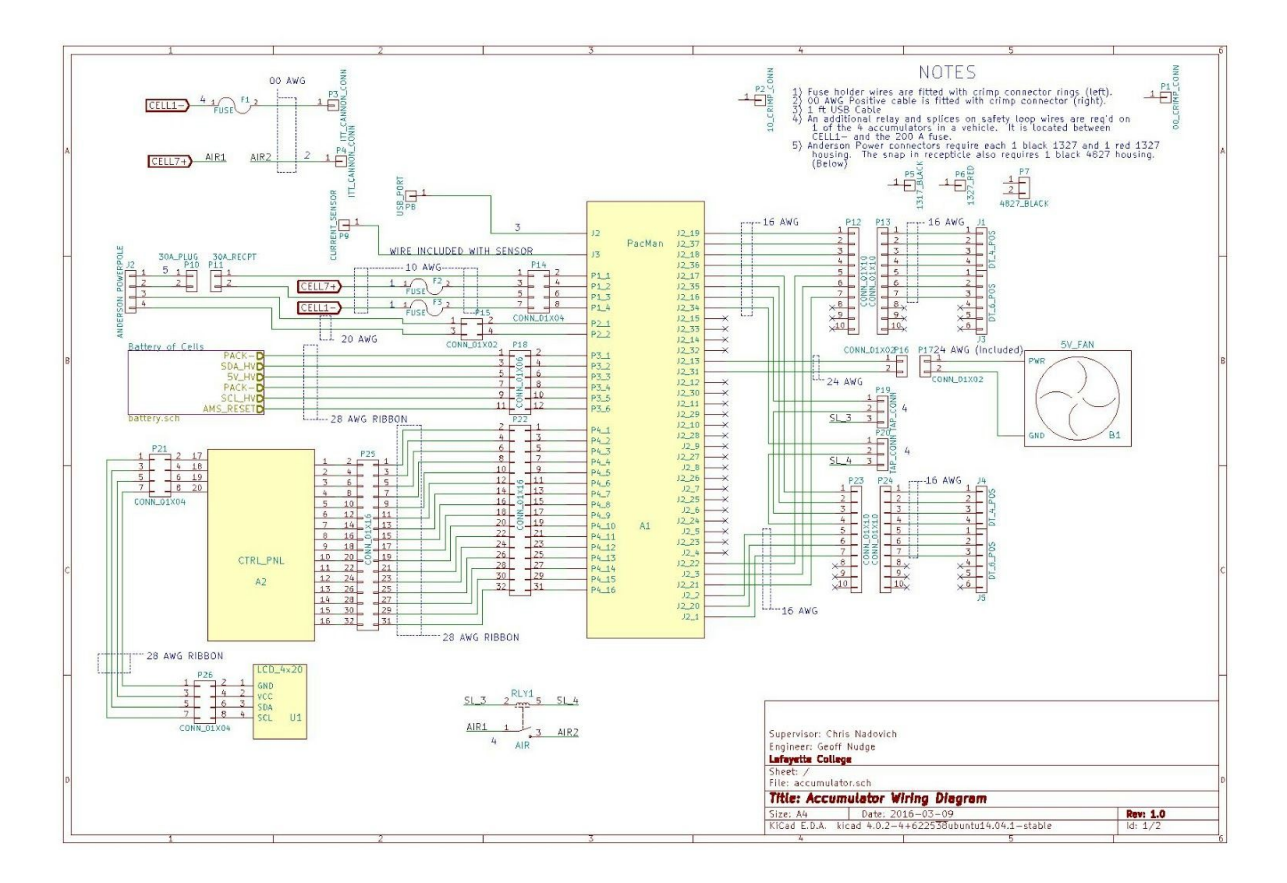

Connections on the accumulator are, a 4 pin safety loop in, 4 pin safety loop out, 6 pin GLV/CAN in, 6 pin GLV/CAN out, a 4 pin low current port, and 2 high current ports.

The accumulator high current output is available through ITT Cannon connectors. The positive connector is attached to the end of a 00 AWG cable to facilitate connection to other accumulators and the motor controller. Accumulator voltage is present only while the safety loop is closed.

A low current output is also available through an Anderson Power connector. This output is limited to 20 A. Charging is also accomplished through this connector, and is similarly limited to 20 A and 30 V.

The functioning of both ports is controlled by a Pack Management Computer (PacMan). A schematic is included in Appendix A (a Bill of Materials is also included in Appendix B). The PacMan utilized an AT90CAN128 Atmel microcontroller. Its system states follow the state transition diagram shown below.

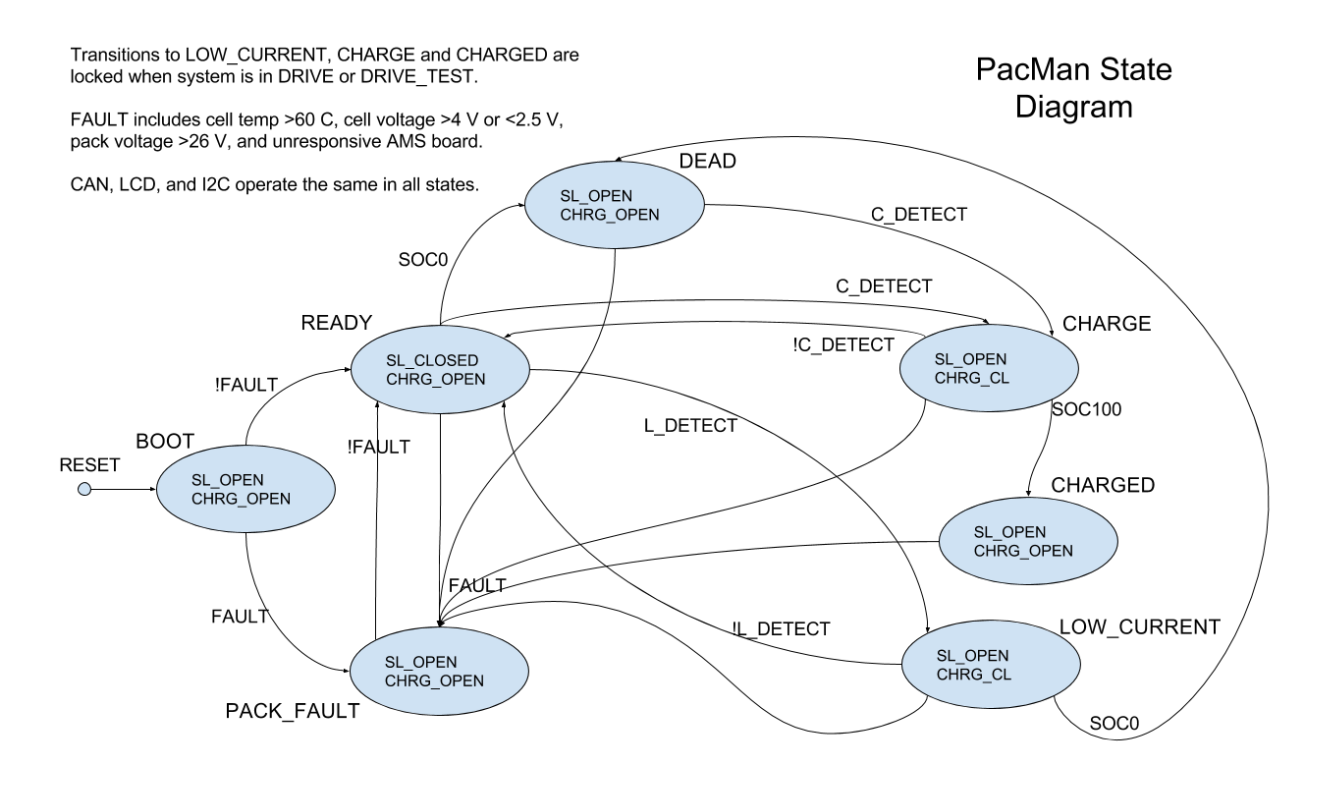

On reset the computer checks for faults. Faults are temperature over limit, voltage out of range, and an unresponsive AMS board. If any of these are present, the pack fault state is transitioned to, and the safety loop relay is left open. If none are present, the pack transitions to the READY state. In this state the safety loop relay is closed and the accumulator is able to provide power through its high current outputs if a closed safety loop is connected the safety loop in port of the accumulator.

From the READY state, a transition to the CHARGE state occurs if a charger is detected. If the accumulator is fully charged while in the CHARGE state, a transition the CHARGED occurs. The safety loop relay is opened in these two states and the charging relay is closed in CHARGE.

From READY, a transition to LOW\_CURRENT occurs if a low current output is detected. Similar to the charging state, the safety loop relay is opened and the charging relay is closed.

All states have transitions to the FAULT state if any of the possible faults are detected. The computer transitions to READY when the fault is no longer present.

#### <span id="page-10-0"></span>**Displays, Indicators and Controls**

LCD display, controls and indicators are going to be provided on top of the pack.

As illustrated below, controls of the pack are four pushbuttons and an indicator is the red led. Four push buttons are integrated the LCD display. One is for navigating up through the options, one is for navigating down through the options, one is for choosing/selecting and one is for reset. The red LED is an indicator for when AIRs are closed (when the pack is alive).

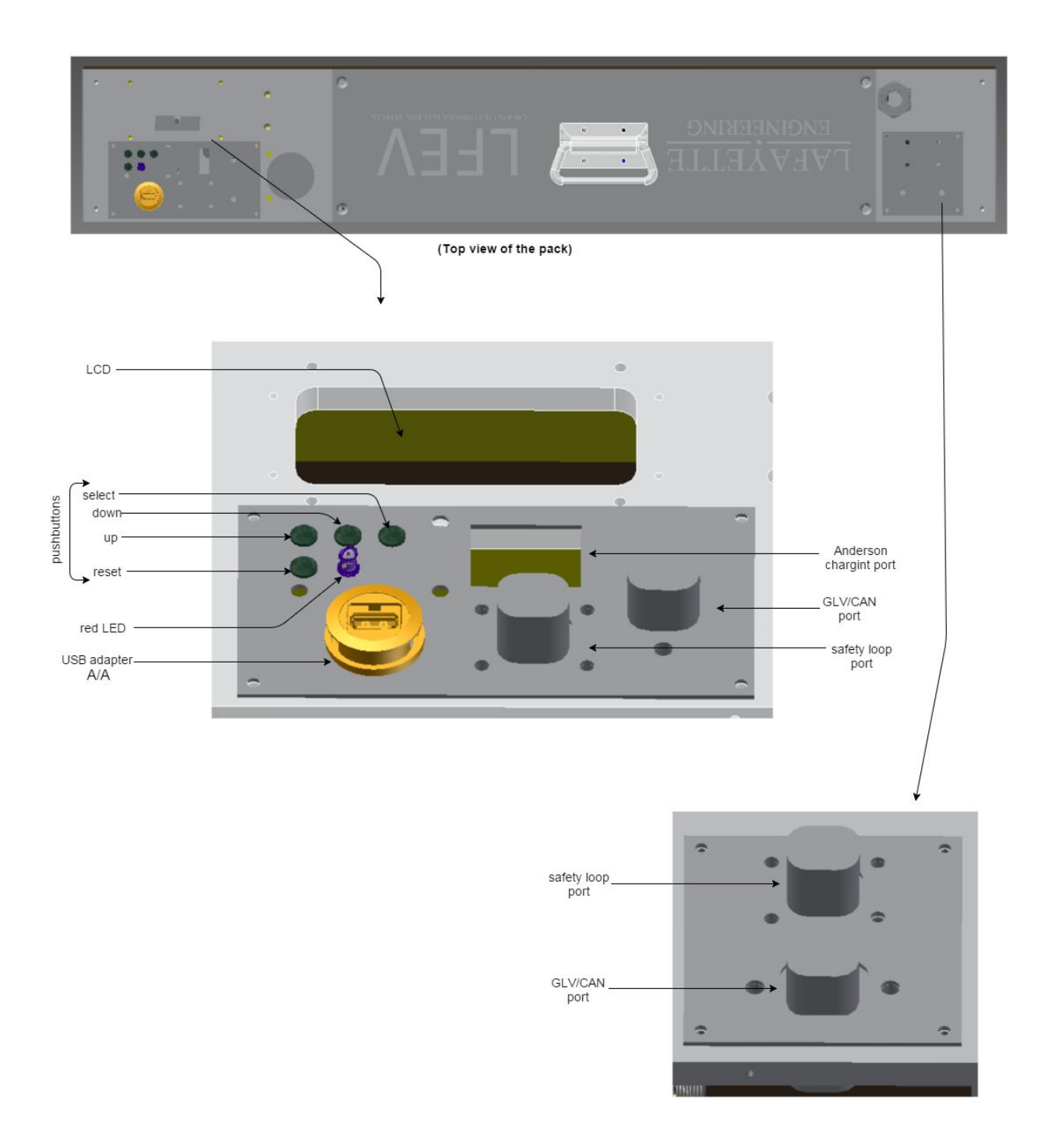

Managed by PackMan, the LCD will be able to display pack voltage, pack current, cell voltage, cell temperature, state of charge, cell balancing state, charging state, charging history, discharge history and safety loop state. It will also have functionalities of going into sleep mode and choosing calibration factors where they are necessary.

Below is an abbreviated layout of the tree structure that will be implemented for the LCD:

```
T> (Top level)
       CHST (charging history)>
               DEL
       C1CAL>
                      VOFF (Voltage calibration offset)>
                              1 (Digit 1)
                              2
                              3
                      VSLP (Voltage calibration slope)
                      TOFF
                      TSLP
       C<sub>2</sub>C<sub>3</sub>C<sub>4</sub>C5
       C6
       C7
       CAL1>
               VOFF
               VSLP
               AOFF (Amps calibration offset)
               ASLP (Amps calibration slope)
       CAL2>
```
(Calibration factors associated with state of charge may be accessed here.)

Example outputs of the menu tree structure are shown below:

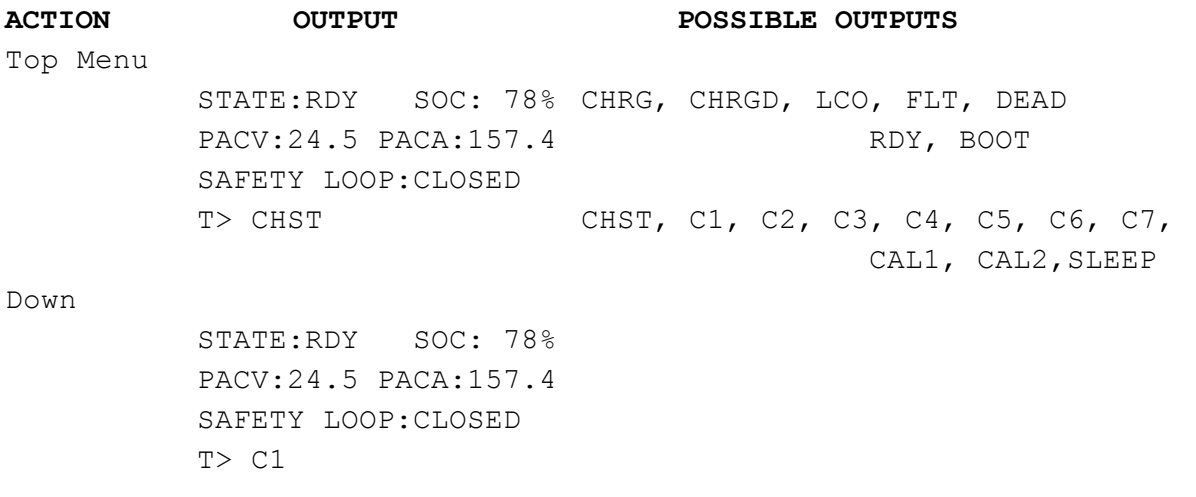

Select STATE: OK OK, BYP C1\_V:3.4 C1\_T:47.3  $T/C1>$  T T,  $CAL$ Down STATE:OK C1\_V:3.4 C1\_T:47.3 T/C1> CAL Select VOFF:.002 TOFF:2.00 VSLP:1.02 TSLP:0.99 T/C1/CAL> V OFF VOFF, VSLP, TOFF, TSLP, C1 Select VOFF:.002 TOFF:2.00 VSLP:1.02 TSLP:0.99 T/C1/CAL> VOFF Select VOFF:.002 CURRENT .002 NEW 123 DIGIT  $T/C1/CAL/VOFF> 1$  1, 2, 3, CAL Select and Up VOFF:.002 CURRENT .102 NEW 0, 1, 2, 3, 4, 5, 6, 7, 8, 9 123 DIGIT T/C1/CAL/VOFF> OK? Below are example outputs of the remaining menu types. A Charge History Screen LAST DISCHRG%: 17 LAST CHRG%:100 CURRENT CHRG%: 78 T/CHST> T T, DEL CAL1 VOFF:.021 AOFF:.205 VSLP:0.97 ASLP:1.04 KI: 2.54 KCC: 1.05 T/CAL1> VOFF VOFF, VSLP, AOFF, ASLP, CAL2, T

 $CAT<sub>2</sub>$ 

```
KSL1:.021 KSH1:.205
KSL2:0.97 KSH2:1.04
KSM :
```
T/CAL1> KSL1 KSL1, KSL2, KSM, KSH1, KSH2, ASLP, CAL1, T

### <span id="page-14-0"></span>**Data Acquisition**

The PacMan computer monitors the overall pack current and voltage directly, and individual cell voltages and temperatures via I2C communication with the AMS boards (see spring 2015 design documents). Calibration factors for these values are stored on PacMan and may be modified with the control panel. PacMan also keeps track of accumulator state, state of charge, and the state of the safety loop relay on PacMan. All of these data are regularly sent via CAN frames to the VSCADA computer. The microcontroller communicates on the CAN bus through a Microchip MCP2551 CAN interface IC. More details on CAN communication are provided in the VSCADA section of this document.

### <span id="page-14-1"></span>**Charging and Low Current Output**

Charging and a low current output are facilitated by an Anderson Power connector on the control panel. Both are limited to 20 A and 30 V. There are six pins populated on the connector. Two provide the positive and negative contacts for the charger and provide power for low current output. Additionally there are two charge detect pins and two low current detect pins.

If charging is the desired behavior, a connector plugged into the port should have a jumper across the charge detect pins. Likewise, for low current output, a connector should have a jumper across the low current detect pins. These jumpers pull an input pin low on the NXP Semiconductors PCF8574A I2C expander. The microcontroller has access to this expander over I2C and can respond to the connector being attached. This allows the accumulator to avoid excessively discharging the cells with a low current output, and still allow charging through the same port.

In either case, when the port is being utilized, a relay on the PacMan computer closes allowing access to the positive and negative terminal of the accumulator. These connections are fused at the terminals with 25A blade fuses. Current flowing through the charge relay also flows through a 1 mOhm current sensing resistor that is monitored via a Kelvin connection by a Texas Instruments INA 226 current monitor. This IC also allows voltage sensing for the full accumulator voltage.

In the fall of 2015, an IEEE paper that explores a mixed estimation state of charge algorithm. This algorithm combines coulomb counting with a cell model to provide a robust and stable method of state of charge estimation. However, the details of the cell model must be

determined experimentally, and this process will be very time consuming. It is best left to a future research project.

This design will utilize coulomb counting, integrating the current flowing through the current sensing resistor to determine the increase in state of charge due to charging as well as the decrease in state of charge due to low current output and the operation of the PacMan computer.

To monitor current flowing through the high current output, a Ametes BBM-01 current sensor is attached to the 0.5 in by 1 in aluminum bar wire that attaches the negative accumulator terminal to the negative terminal of battery of cells. This sensor provides a differential voltage output that is available to the microcontroller over I2C through a Texas Instruments ADS1115 analog to digital converter.

While charging, the voltage of each cell is monitored by the AMS boards (see spring 2015 design documents), and communicated to PacMan via I2C. A cell will be placed in bypass mode when its voltage reaches 3.6 V, allowing other cells to continue to charge without overcharging. This is accomplished allowing some current to pass through a resistor attached to a heat sink instead of the cell. A 5V fan is allowed to run at all times while charging to maintain the ambient temperature inside the accumulator. Once any cell reaches 3.9 V, charging is considered complete. Both bypassing and completion of a charge cycle trigger an entry in a charge history stored on the microcontroller. This data will be accessible in debug via USB, and an abbreviated history is available on the LCD.

Should the accumulator become overly discharged the PacMan computer may not be able to close the charge relay. A 500 mA power source may be connected to the USB port to power PacMan so that the charge relay will close when a charger is connected.

### <span id="page-15-0"></span>**VSCADA**

### <span id="page-15-1"></span>**Overview**

The ultimate realization of SCADA is an onboard data monitoring and acquisition system. The fully realized version logs data monitored from the car and broadcasts the data to be viewed on a website. Relevant data will also be passed to a 7" touchscreen that will act as the dashboard. For the scada computer itself we have selected a Raspberry Pi 3 for its memory size, wide support, extensive documentation, price point, dedicated graphics hardware, and powerful extensibility. The Raspberry Pi 3 will be connected to sensors and controllers with a CANbus network. The Pi accesses this network via a USB2CAN adaptor.

### <span id="page-16-0"></span>**Design Details**

Previous VSCADA code exists but will be largely refactored in order to best accommodate the current requirements and the needs of future Lafayette teams. All UI and Displays will be accessible from anywhere via web page hosted on the VSCADA card. This web page will run a javascript app that improves the current GUI in every way. Any computer or mobile device will have full access to all controls and statuses. Also located on the site will be the dashboard, to which the dashboard screen will auto-navigate to.

The new system will also be designed to be far more sustainable, something not at all accomplished by the existing code base. The current code base is lacking in both clarity and documentation, aspects we hope to focus on. Teams years from now should have no issue looking at our code and figuring things out.

### <span id="page-16-1"></span>**Software Architecture**

The software at it's highest level is made up of three primary components.

- 1. A HTTP and WebSockets server.
- 2. A long term document-oriented logging system.
- 3. A system model

### <span id="page-16-2"></span>**HTTP/WS Server**

The HTTP/WS server is loaded and, by default, serves a minimalistic web application which dumps the entire system state. A configuration file can be used to serve files from a different directory, allowing a better user interface to be easily loaded. In the event that the system model cannot be created because of an invalid topology, this component is responsible for generating an error page. The state of the system model is transmitted to clients over WebSockets as JSON objects. For implementation details see "SCADA WebSockets API"

### <span id="page-16-3"></span>**Document Logger**

This component monitors the system model for changes in state--represented as dictionaries-and logs the changes as documents in a NoSQL database. The concept of a non-relational database can be frightening to some, but we believe this allows for simplicity of implementation and better normalization of data in our use case.

### **Message Bus**

Although not mentioned above, the components communicate through a message bus. Any system can broadcast any kind of message to the other systems. This provides an elegant method of calling multiple handlers at once, and synchronizing the multiple concurrent entities. The broadcaster doesn't have to be aware of who is interested in the message, and listeners

don't need to be concerned with where a message came from. In our case, the data flow is mostly unidirectional from the models to the logger and web api.

### **System Model**

The system model is created on startup by looking at the `system topology.yml` file. Details of the format of this file can be found in "SCADAd System Topology." The system is divided into two classes of subsystem: 'Virtual' and 'physical'. Physical subsystems have a real world counterpart and attempt to mimic the state of the counterpart. They are also associated with logic (methods) to control the state of the real world system. Virtual subsystems are where the system gets all it's uniquely specific functionality. There is nothing saying a battery pack has to be part of a car, or that a car has to have a safety loop, until a virtual subsystem is written to manage that. Several virtual subsystems are proposed by this team. We attempt to separate concerns and provide clean, modular system, which will be easy for others to maintain. These vehicle specific subsystems are described below.

- **● Battery Manager** Aggregates all physical subsystems of type `BatteryPack` and broadcasts messages to all of them to coordinate global state.
- **● Mode Manager** This subsystem knows that the vehicle needs a power source. A BatteryManager or power supply could satisfy that. It knows that a software throttle should be used in maintenance mode, and the physical throttle used in drive mode. It knows that a safety loop should be present. Et cetera.

### **The Event Loop**

A system like this has a lot of things happening at once. In order to make it easy to express concurrency, the software uses Python3.5's asyncio library. Subsystems typically have a loop which waits for data from CAN, and then processes it. These loops are expressed as asyncio coroutines. They are cooperatively scheduled, which means that the currently executing routine will only change when it is explicitly allowed to. This makes the software more easy to reason about than if it used a threaded approach, which would mean these routines are preemptively scheduled. Python's GIL prevents any true parallelism, so there is no downside from not using true threads. Some blocking libraries may need to be executed in a separate thread, but those can be managed by the event loop.

To accomplish friendliness, we are planning an API approach. A python based "sensor API" is planned. A requirement of making the code sustainable is to make adding new modes, like drive demo, or sensors, such as GPS, as simple as possible. After this year it should not be necessary for any group to touch the core VSCADA code.

Necessary sensor readouts will be organized into managers which can be thought of similar to tabs. These managers will contain similar sensors and provide full readout and control of their parameters. The sensor data will be acquired over CANBus protocols and sent to the web server for interpretation. The

The webserver will also keep logs of all the data in a database. This database will be network transferable and physically transferable via SD card.

The webserver will also be capable of sending commands back to VSCADA in order to adjust parameters as needed. Parameter adjustment can be done manually or it can fed in using a script which will run automated tests for you.

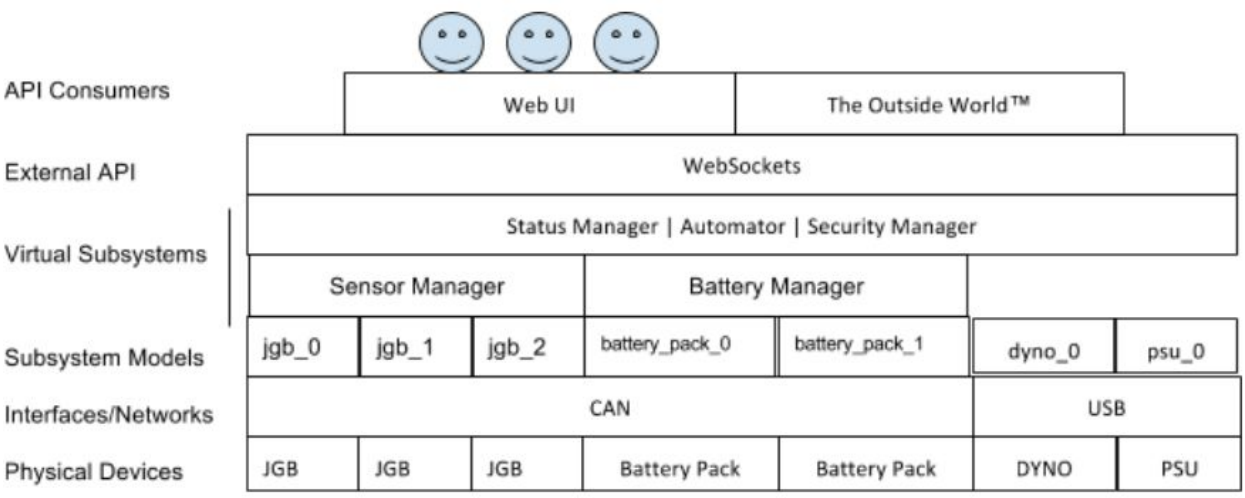

Visual representation of software topology

VSCADA's modes of operations will be divided into three distinct modes which are detailed further in the Analysis of System States section. Other than these states the software is largely stateless. It doesn't care what mode or state it is in or even if it is being viewed, it will always be running monitor programs and logging data. The mode functionality is primarily to control what variables in the system are currently able to be controlled by the user.

### <span id="page-18-0"></span>**Maintainability and Configuration**

Looking at previous code, we determined that for the good of the project, system maintainability needs to be of primary concern. SCADA needs to be user friendly, easy to extend, and even easier to configure. As means to this we have elected to move as much of the system topology as possible to a configuration file.

The system topology is specified in a YAML configuration file. The file maps to a hash table and supports lists, numbers, booleans, strings, and comments, which make the configuration file self documenting. There will be no auto detecting hardware because then there would be no way of knowing if the system is completely online.

If the syntax of the configuration file is incorrect, the daemon will serve an HTTP 500 error page, to indicate that the system model cannot be created. If the user neglects to describe parts of

the system in the configuration then the model will also be lacking. If the user describes subsystems that do not exist then the model will contain them, but they will identify as "offline" until contact is made. The configuration file can be modified by connecting to the machine running the daemon over SSH and editing the file with a text editor (nano, vim, etc.)

To clarify the consequences of misconfiguration: Incorrect syntax will result in an error page and no functionality. A subset of the real system will result in an online, but incomplete system, with full SCADA support for the subsystems described. A superset of the real system will result in offline components and full SCADA support.

Software will run on the heavily supported Ubuntu 15, be coded in python, and managed by systemd.

### <span id="page-19-0"></span>**Displays, Indicators and Controls**

Displays will be handled by scada-ui program that reads json objects sent out by the scada-d monitoring program. The scada-ui broadcasts a website to display information and also receive commands. The main monitoring system will be a javascript applet similar to the one below. The applet will be available to any browser capable device connected to the same network as the Raspberry Pi. The dashboard will also be a javascript applet that you can navigate to on the 7" dashboard touch screen. The dashboard touchscreen's computer will be the SCADA Raspberry Pi 3. In drive mode the dashboard should not have any detailed diagnostics according to the formula EV so a warning light comes on when a problem is detected. If you want to know what the warning was check the web page or the SCADA logs. In maintenance mode you may use the touchscreen to navigate the diagnostic website.

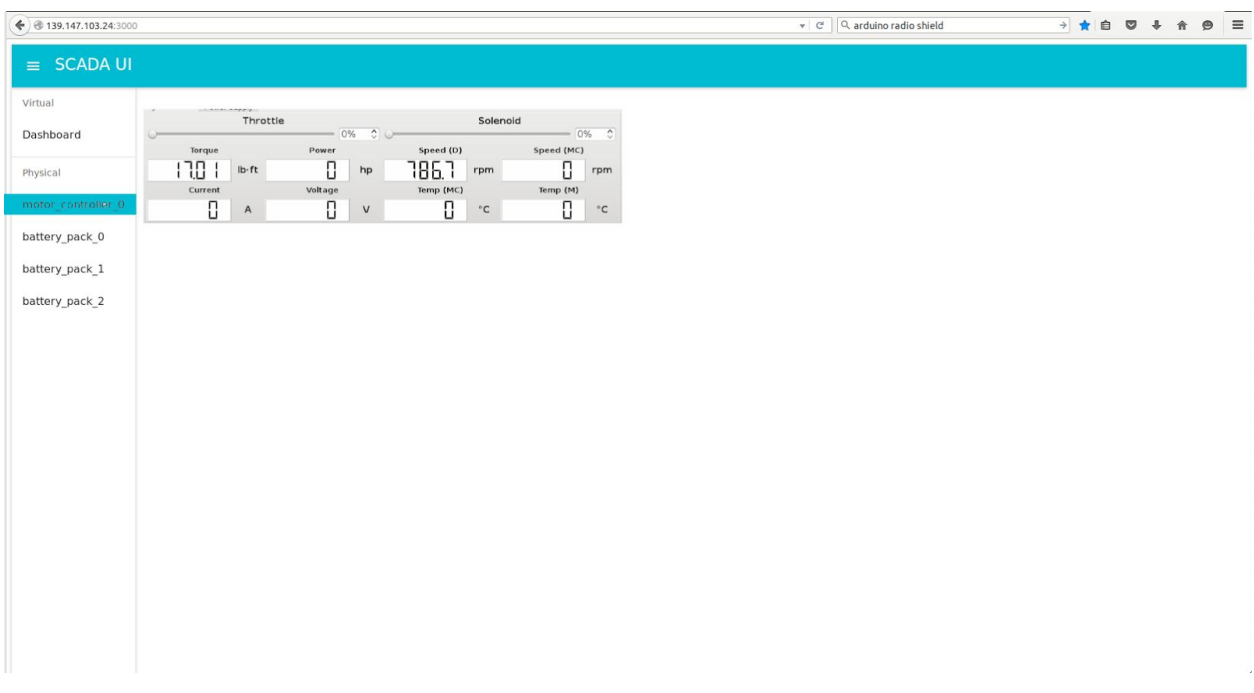

Scada display mock-up

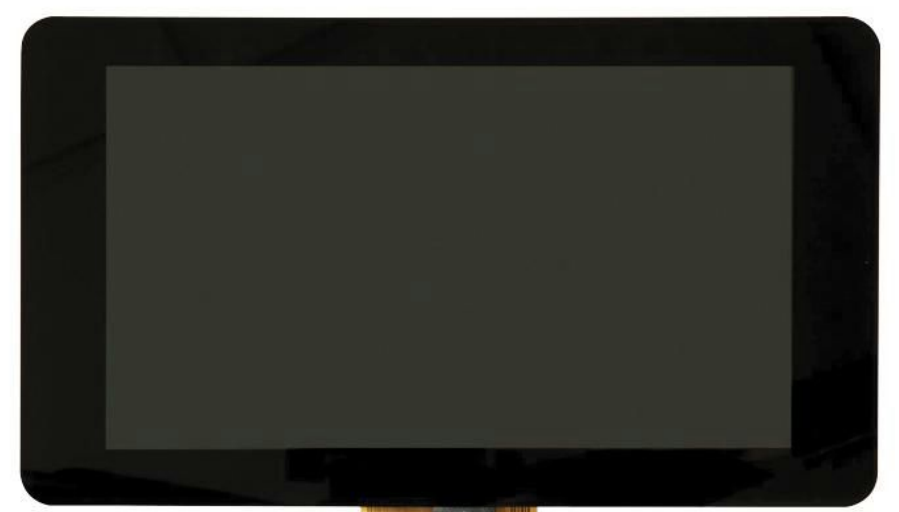

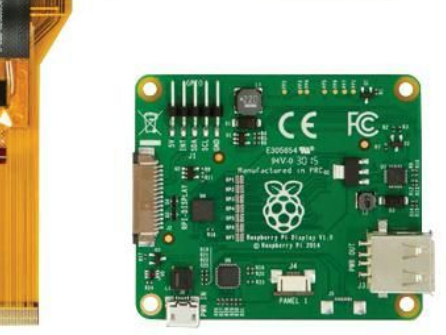

7" Raspberry Pi touchscreen acting as dashboard.

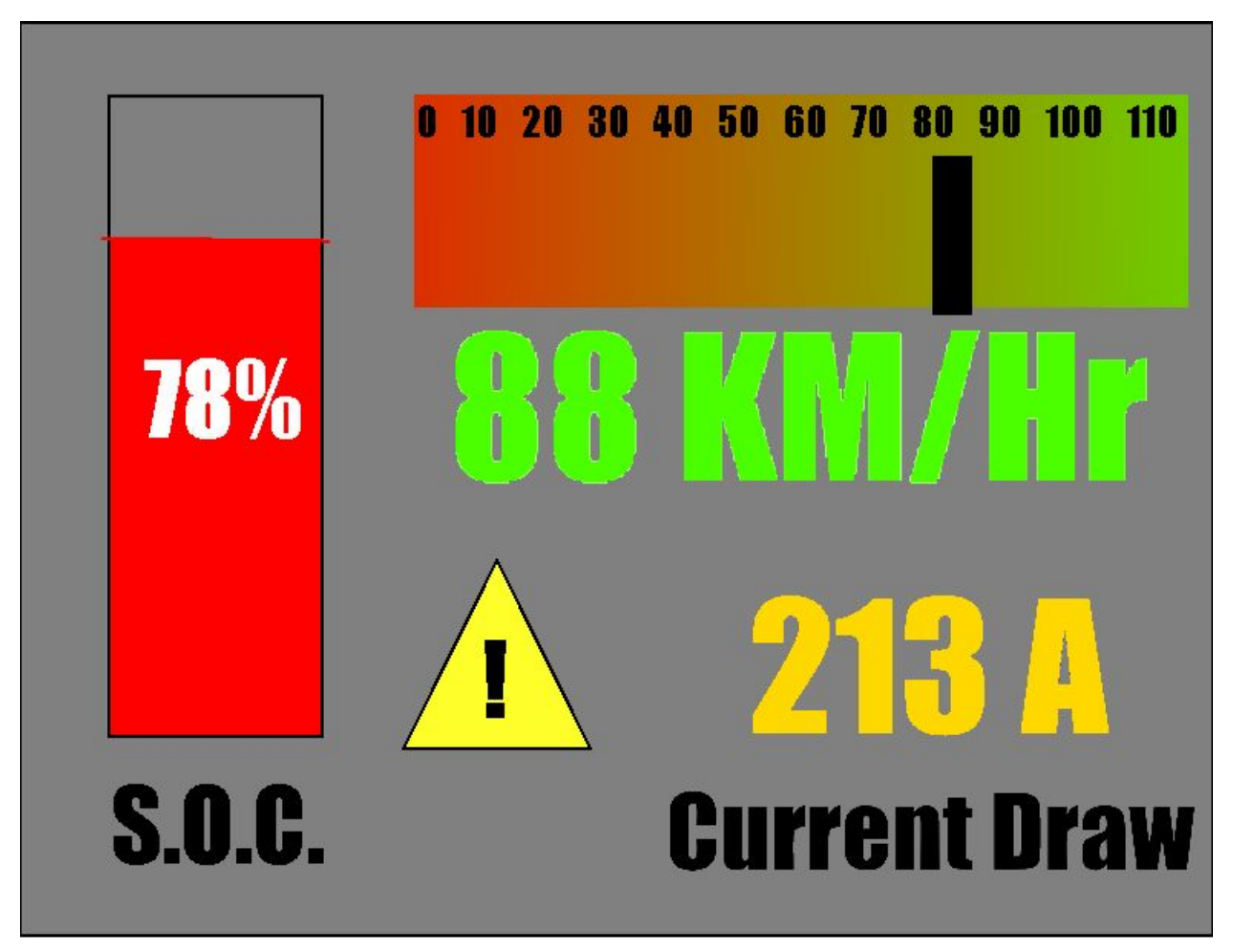

Dashboard Mock-up in Drive mode when some error was detected

### <span id="page-22-0"></span>**Motor Characterization and Dynamic Model**

### **Static Characterization and Modeling**

Static data has been collected, taking into account inaccuracies measured during torque calibration. Static data plots will determine whether the Motor and controller system can be modeled together as a DC motor. If the static data shows the possibility of modeling this motor as DC then DC parameters will allow the creation of an accurate model for step response testing.

### **Dynamic Characterization and Modeling**

Dynamic data such as the transient response of the motor and motor controller need to be collected. RPM, Temperature and Torque will be measured against time to determine transient parameters of the motor and controller. These parameters will allow the dynamic modeling of the system with polynomial curve fitting.

### **Efficiency and Cooling**

Efficiency calculations are made by comparing torque and rpm data against the power supplies power output(Voltage and Current). The ratio of these two calculations yields motor efficiency data.

Cooling data is being collected both by the motor controller as well as VSCADA-Dyno software. This data, over a range of throttles and loads can help determine the current cooling systems performance.

### <span id="page-23-0"></span>**Analysis of System States**

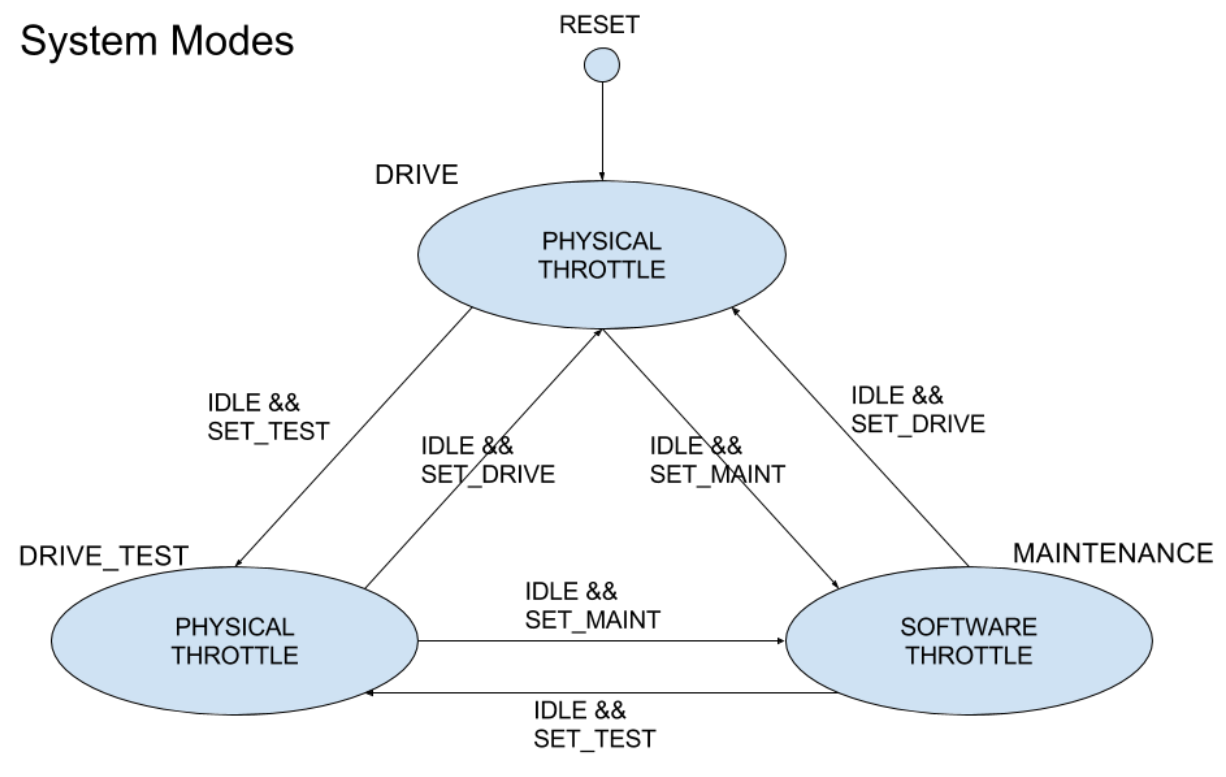

DRIVE TEST and MAINTENANCE states do not require a closed safety loop for operation. Transitions to MAINTENANCE require a password to be entered. A working, closed safety loop is required to provide power to the motor controller in DRIVE. These states are set and stored by the Raspberry Pi 3. IDLE is TRUE when no TSV current is flowing in TSI or PacMan, and motor RPM is 0.

SCADA utilizes 3 permanent modes. The main purpose of the three modes is that each mode gives certain restrictions or controls that are not present in other modes. SCADA will attempt to boot into drive mode at the start per EV-rules. Drive mode is characterized by a physical control of the throttle, strict adherence to safety parameters, the inability to operate without the detection of a complete system, and not being able to navigate away from the dashboard on the touch screen. Drive Test mode is similar to drive mode in that it has a physical throttle but does not include a safety check of insuring the entire system is present. Maintenance mode allows the throttle to be set over SCADA and also allows for disabling certain safety features.

In order to change from the one mode to another two requirements must be met. First, the car needs to be idling aka the throttle is set to zero currently. This prevents the motor from spinning unexpectedly. The second requirement is that the system is told to change modes via SCADA-ui interface. In order to issue a command a password is required. This password ensures that you cannot accidentally change modes as doing so may be catastrophic if attempting to drive the vehicle.

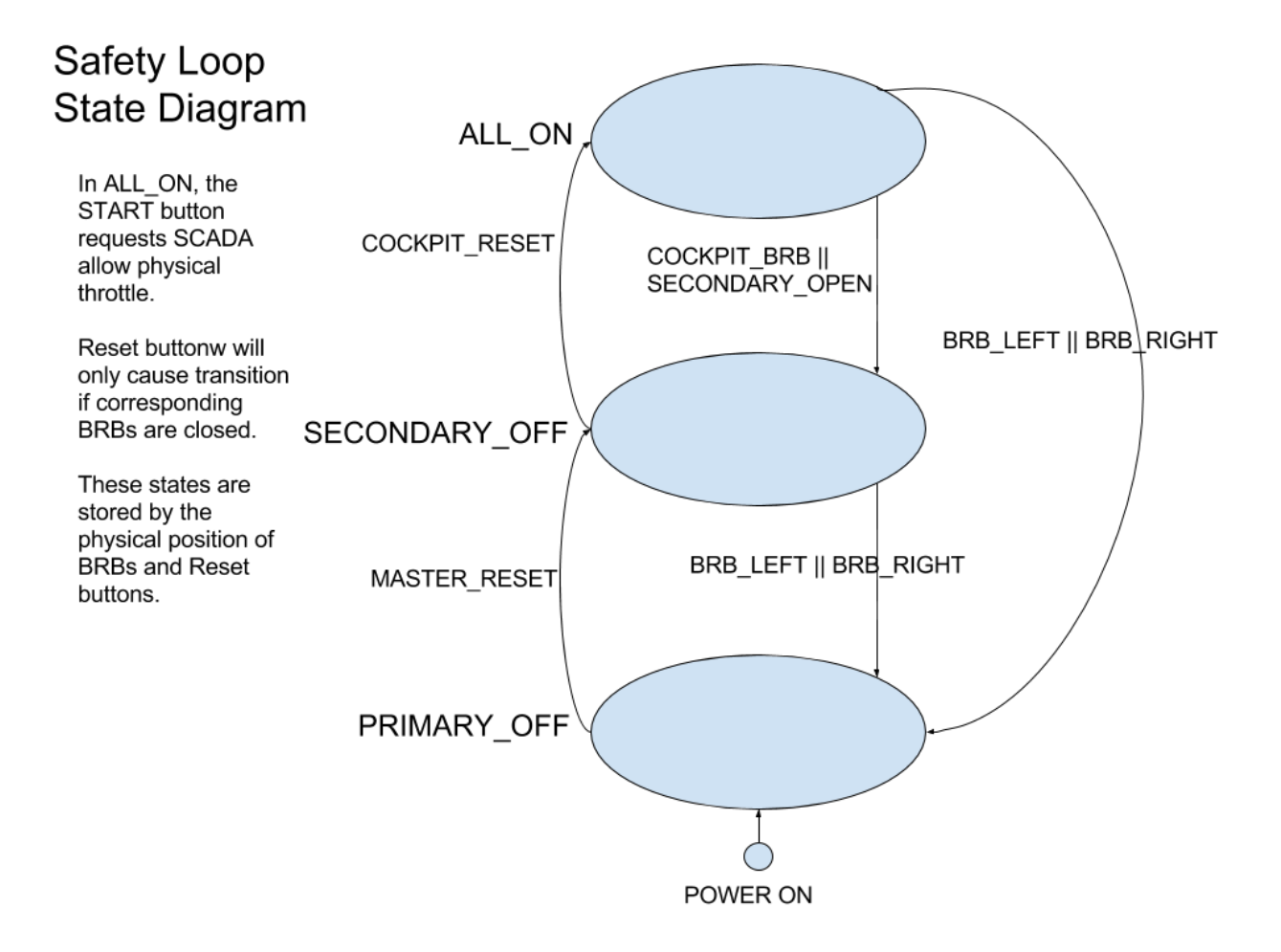

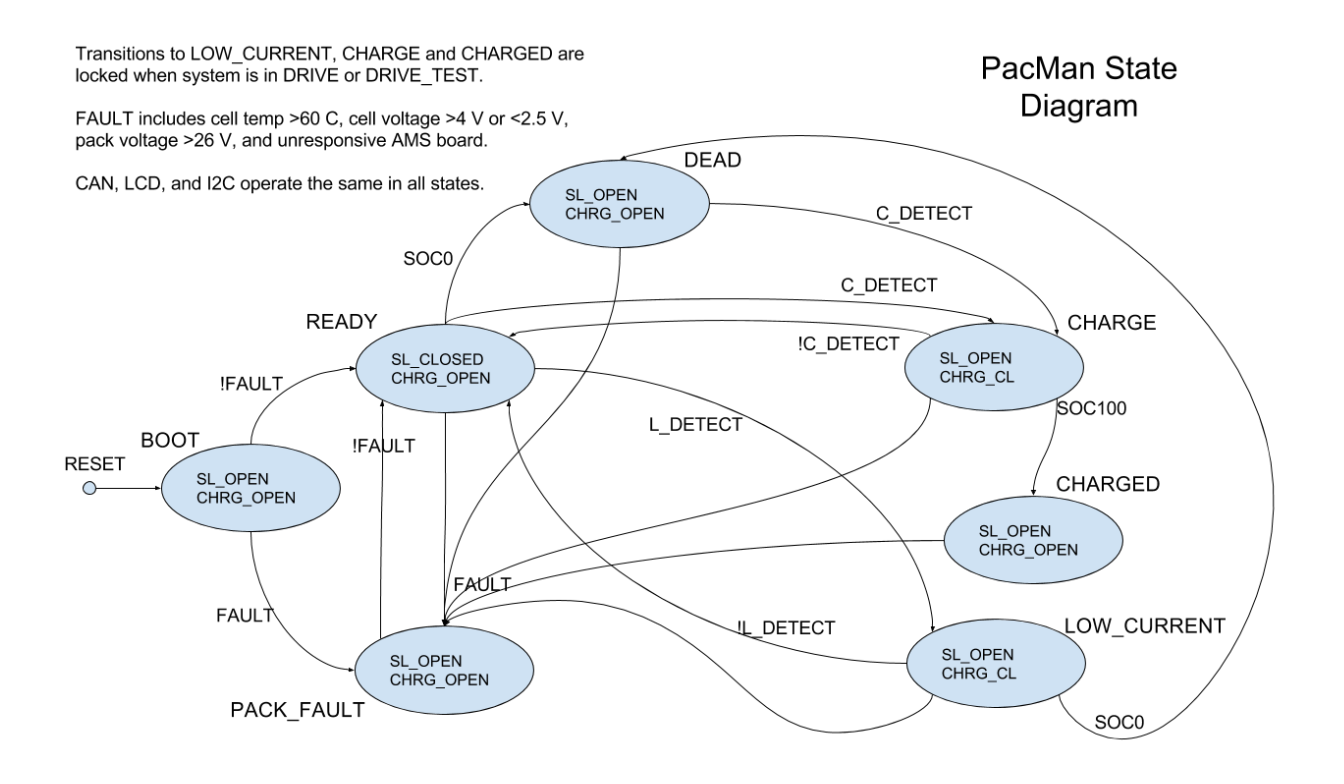

On reset, the PacMan computer checks for faults. Faults are temperature over limit, voltage out of range, and an unresponsive AMS board. If any of these are present, the pack fault state is transitioned to, and the safety loop relay is left open. If none are present, the pack transitions to the READY state. In this state the safety loop relay is closed and the accumulator is able to provide power through its high current outputs if a closed safety loop is connected the safety loop in port of the accumulator.

From the READY state, a transition to the CHARGE state occurs if a charger is detected. If the accumulator is fully charged while in the CHARGE state, a transition the CHARGED occurs. The safety loop relay is opened in these two states and the charging relay is closed in CHARGE.

From READY, a transition to LOW\_CURRENT occurs if a low current output is detected. Similar to the charging state, the safety loop relay is opened and the charging relay is closed.

All states have transitions to the FAULT state if any of the possible faults are detected. The computer transitions to READY when the fault is no longer present.

Transitions to LOW\_CURRENT, CHARGE, and CHARGED are lock out when the system is in DRIVE or DRIVE\_TEST modes.

# <span id="page-26-0"></span>**Analysis of Communication Links**

### <span id="page-26-1"></span>**CANbus Communication**

### **Overview**

CANbus will be the main method of communication across the system. CANbus is a vehicle bus standard designed to allow microcontrollers and devices to communicate with each other in applications without a host computer. It is a message-based protocol, designed originally for multiplex electrical wiring within automobiles. One advantage of CANbus is that it is very easy to add a device to the CANnetwork. It only requires connecting two wires with no additional configuration.

### **Devices Communicating Over CANbus**

- All JGBs send and receive data over CAN
	- JGBs are used in TSV and can be installed to utilize new sensors.
- The motor controller sends measurements and diagnostics over CAN
- PACMAN can send sends measurements and can receive commands over CAN
- SCADA receives and interprets measurements sent over CAN and can also send commands
	- SCADA connects to the CAN network via USB2CAN connector

### **CANbus Demonstration**

CANbus will go through a live demonstration at CDR the results of which will be recorded here.

### <span id="page-26-2"></span>**USB Communication**

### **Overview**

When CANBus is not available, usb needs to be used. This is only the case for the Huffbox, which will not be in the final car so USB doesn't need to be a consideration in the final build.

### **Devices Communicating Over Direct USB**

- Huffbox sends data about oil and coolant and receives control information for the physical load on the dyno
- SCADA communicates with the dyno, reading its output and sending the Huffbox commands to adjust the load

### <span id="page-27-0"></span>**Lafayette Network Communication**

### **Overview**

This is a local internet connection. It is used for website hosting and displaying. It could be a wireless connection or an ethernet connection. The connected devices can all communicate with each other as long as they are on the same Lafayette Network.

### **Devices Communicating Over The Lafayette Network**

- SCADA's computer will host a webserver that will be able to be accessed remotely to act as the GUI.
- The network will also allow a remote ssh to the SCADA computer for maintenance
- Any cell-phone or PC on the network will link up and be able to utilize the benefits of this network.
- The dashboard will access the GUI across the localhost.

### <span id="page-27-1"></span>**I2C**

### **Overview**

Communication within an accumulator is accomplished by I2C. This allows PacMan to monitor all AMS boards, the BBM-01 current sensor, pack voltage and current, and Anderson port connections. PacMan also controls the power to BBM-01 and LCD output via I2C.

### **Devices Communicating Over I2C**

- AT90CAN128 Atmel microcontroller
- DFRobot 4x20 LCD screen
- AMS boards
- NXP Semiconductors PCF8574 I2C Expander
- Texas Instruments ADS1115 analog to digital converter
- Texas Instruments INA226 current monitor
- Silicon Labs Si860 I2C Isolator

# <span id="page-27-2"></span>**Interface Control Specifications**

An Interface Control Document has been developed. This document details the cables, the signals carried on them, and pin assignments for connectors at the top level of the system. As the design is finalized additional details will be added.

### <span id="page-28-0"></span>**QA Test Plan**

QA Results Reports are generated following any QA test. The comply with requirements detailed in the SOW. Listed here are the QA tests that are required.

### QAR001a - Charge Algorithm

- 1. Mathematical analysis of battery charging/discharging state of charge. The method includes a cell model and coulomb counting.
- 2. Testing on accumulator test stand.
	- a. charging starts appropriately, normal operation
	- b. charging stops appropriately, normal operation
	- c. charging stops appropriately, all failure modes
- 3. Charging a discharged TSV accumulator with LiFePO4 cells

### QAR001b - Data Acquisition

- 1. Calibration Accuracy and Analysis (D011)
- 2. Test I2C messages
- 3. Test all CAN messages with Lab Terminal, in test stand, in all states
- 4. Test all CAN messages with VSCADA board, in test stand, in all states
- 5. Test all CAN messages with Lab Terminal, in Accumulator with LiFePO4 cells, in all states
- 6. Test all CAN messages with VSCADA board, in Accumulator with LiFePO4 cells, in all states

### QAR001c - Displays and Indicators

- 1. Test all desired displays in test stand, in all states.
- 2. Test all desired displays in Accumulator with LiFePO4 cells, in all states.

### QAR001d - Pack Controls

- 1. Test navigation to each desired data, or set value, in all states.
- 2. Set a range of values via controls, in all states.
- 3. Reset PacMAN in all states.
- 4. Reset each AMS in all states.

### QAR001e Low Current Output

- 1. Apply load to draw 20 A.
- 2. Test Charging functionality.

### QAR001f - Delivery of one complete accumulator

- 1. Annotated photographs of wiring harness.
- 2. Documentation (Maintenance, User's Manual, BOM, etc.)

- 3. Demonstration of System States, and availability of TSV power
- QAR002b Safety Loop Integration
	- 1. Ensure that when safety loop is triggered and only when its triggered the UI displays it as such

### QAR002m - Measurand Collection

- 1. Collect data from measurands and compare the results to external instruments to verify proper calibration.
- 2. When possible reference R005 and R006 requirements to avoid redundancy
- QAR002o Event Logging
	- 1. Show logs of events such as safety loop trigger with expected times of recording
- QAR003b GLV Safety
	- 1. Test for safety loop operation under system faults
- QAR003c Vehicle User Interface Panels
	- 1. Test that buttons and interfaces operate as expected
- QAR003d Tractive System Interface
	- 1. Test that the TSI interacts properly with the safety loop and trips it as needed
	- 2. Monitor that TSV remains isolated from the GLV and ground
	- 3. Test that the Motor/Motor Controller can be engaged and disengaged from driver input
- QAR005a Static Characteristics
	- 1. All specified data measured across full range of operation for torque and RPM
	- 2. Data calibration/accuracy falls within specified tolerances

QAR005b - Dynamic Characteristics

- 1. All desired model parameters estimated
- 2. Accuracy analysis determines that parameters are calibrated correctly within proper tolerances

QAR005c - Efficiency and Cooling

- 1. Motor + controller efficiency and cooling requirements have been successfully measured
- 2. Tests comparing expected cooling system behavior to measured values are successfully completed

QAR006a Physics Model

1. Physics model output provides reasonable prediction of fully integrated system performance

QAR006b - Simulation

- 1. Simulation is able to provide outputs expected by the generated physics model
- 2. Working demonstration to professors successfully completed

QAR006c - Results and Conclusions

1. All data and calculations included in results and conclusions documentation falls within required tolerances, and model provided generates expected outputs for fully integrated system

# <span id="page-30-0"></span>**Cost Analysis**

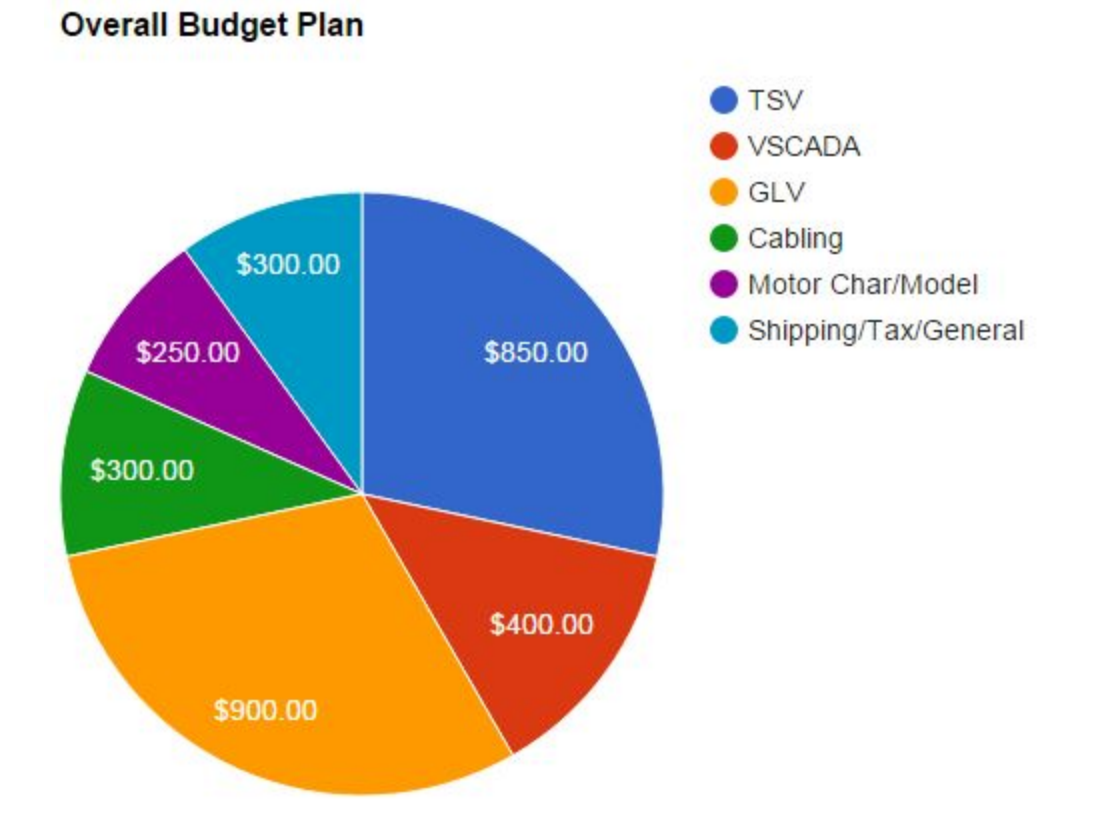

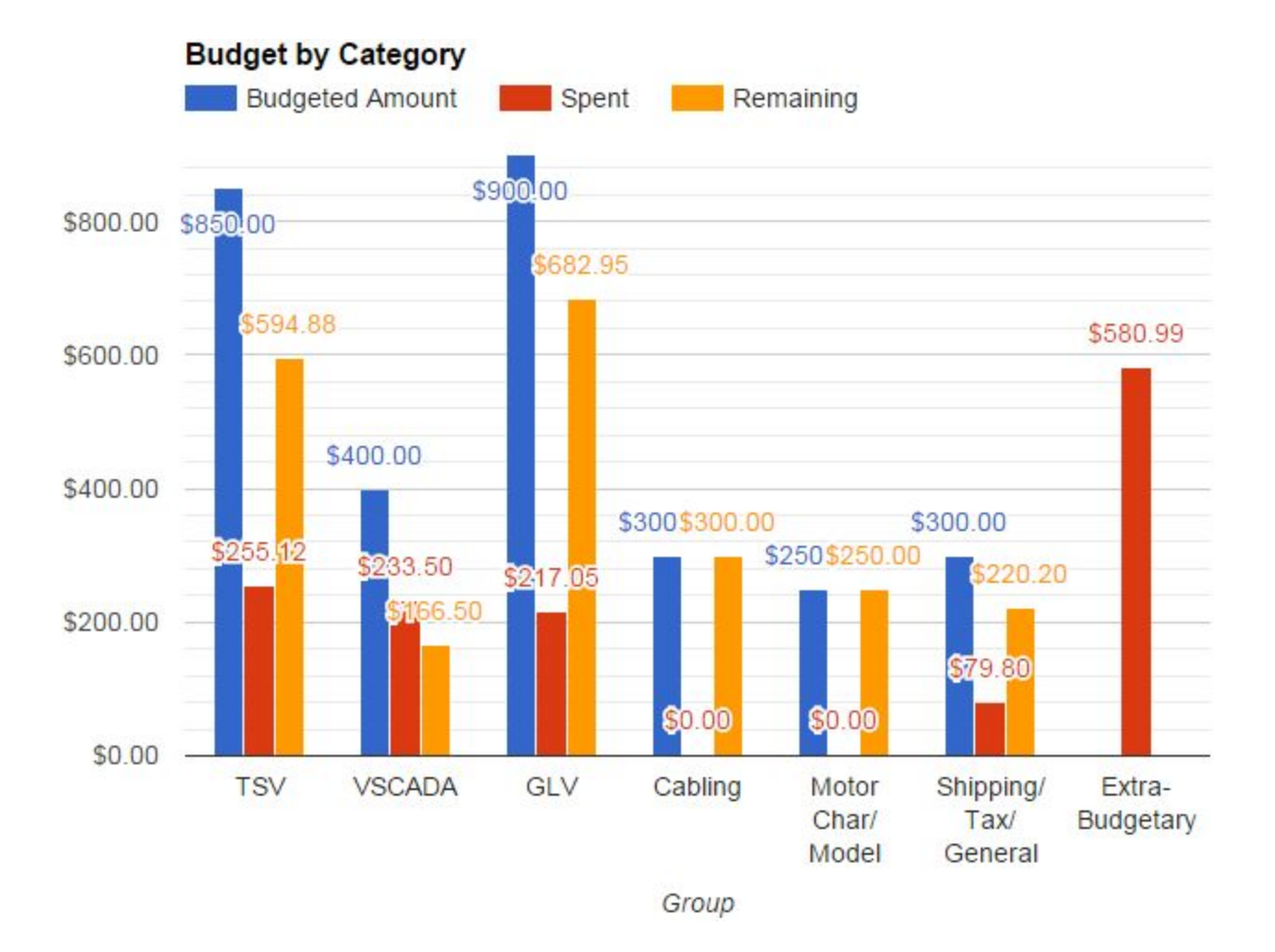

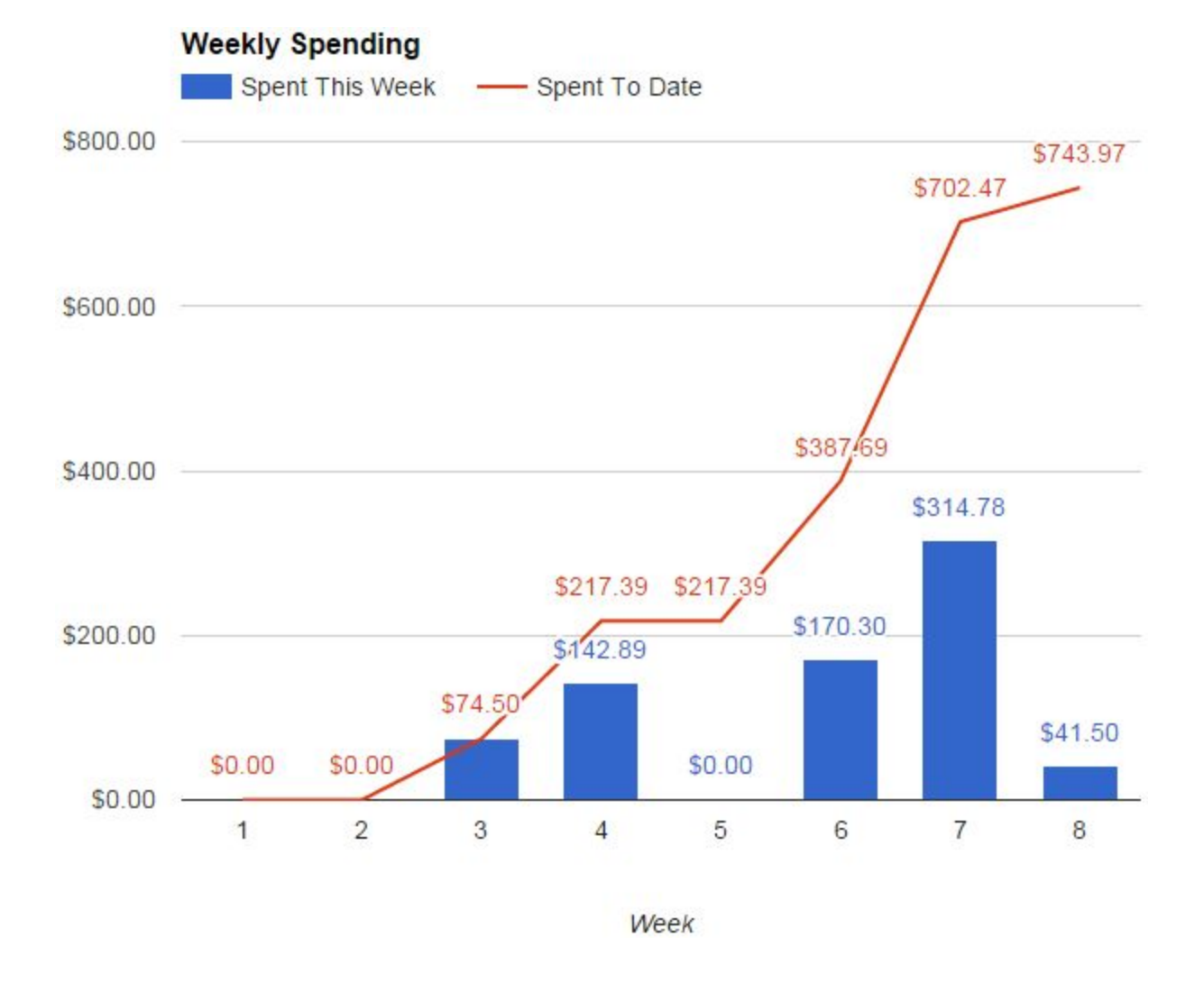

Thus far into the project, we have spent \$743.97 of our \$3000 budget, as well as \$580.99 outside of the confines of our budget (for the additional accumulator packs beyond the scope of the statement of work).

# <span id="page-33-0"></span>**Schedule**

Below is the full work breakdown structure for this project:

Below is the high level work breakdown structure for this project:

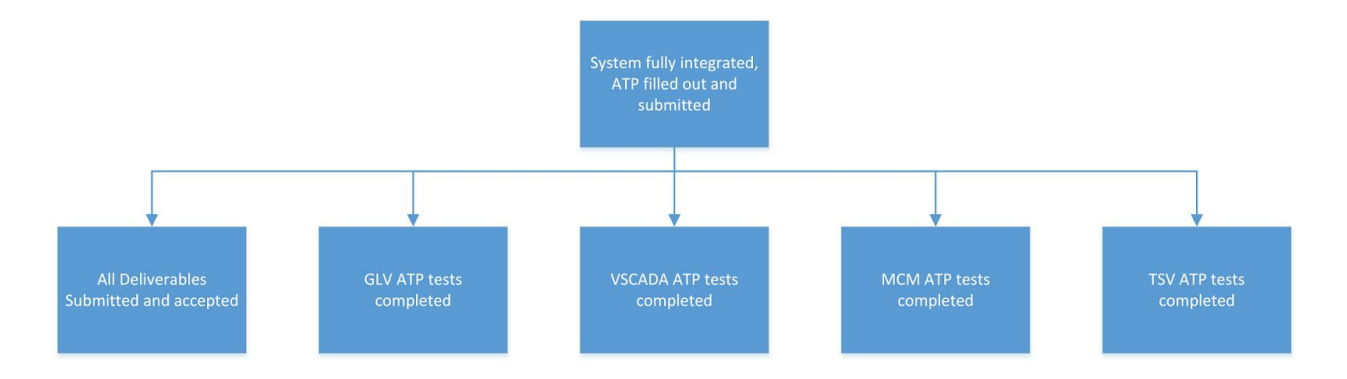

The deadlines for each deliverable will be met as listed in the statement of work.

The work breakdown structure and corresponding Gantt chart for GLV are shown below:

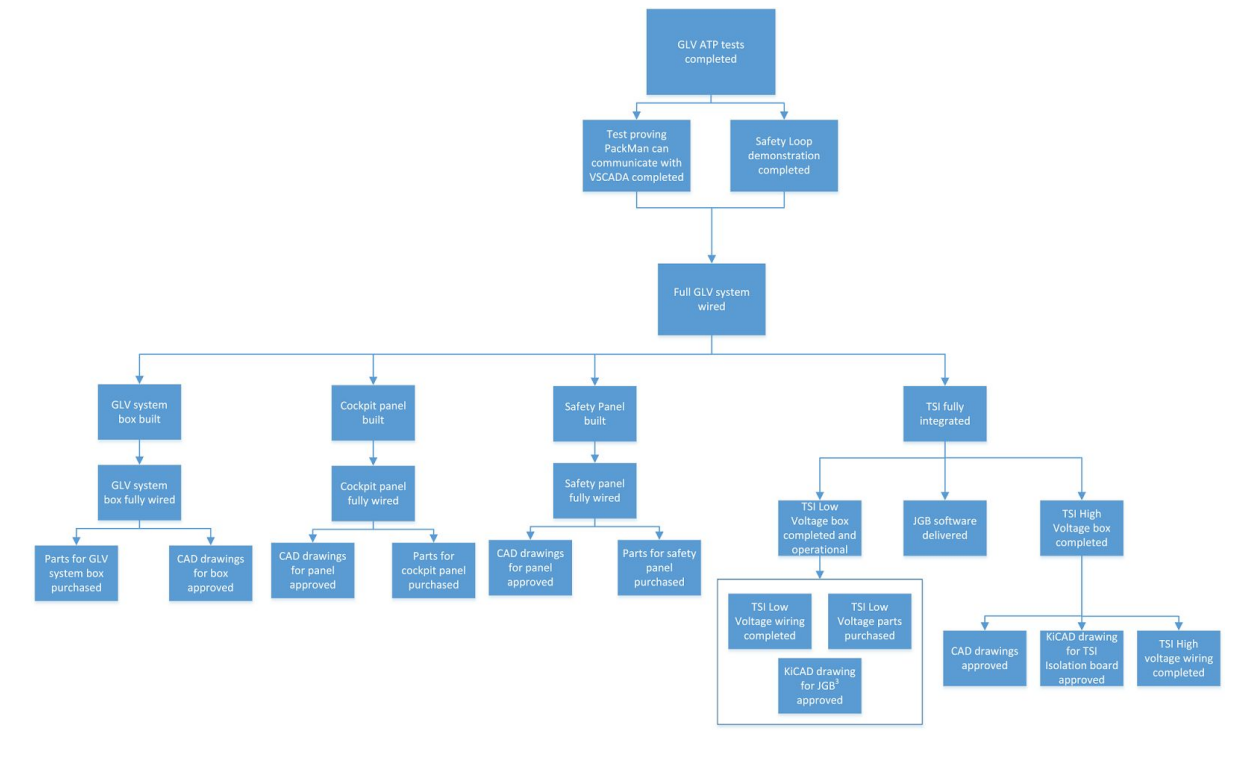

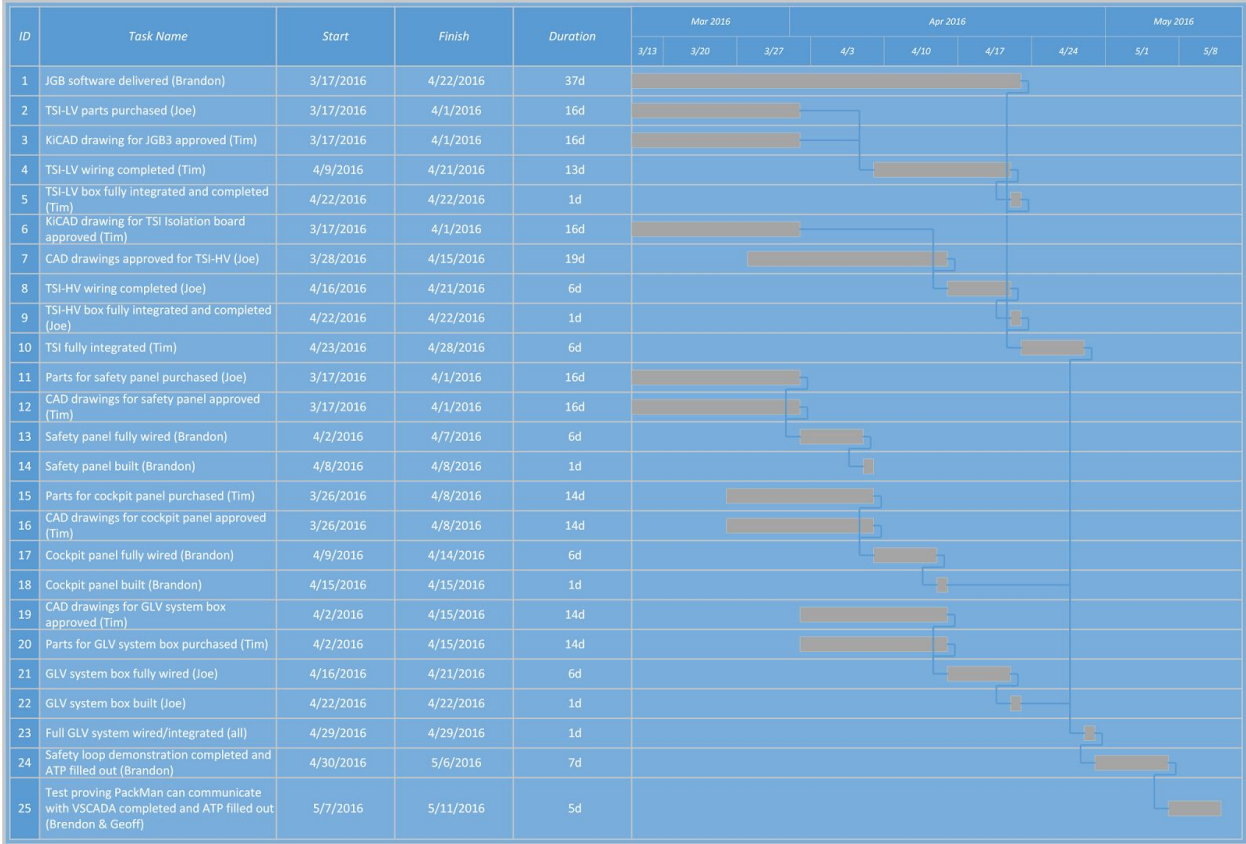

The work breakdown structure and corresponding Gantt chart for VSCADA are shown below:

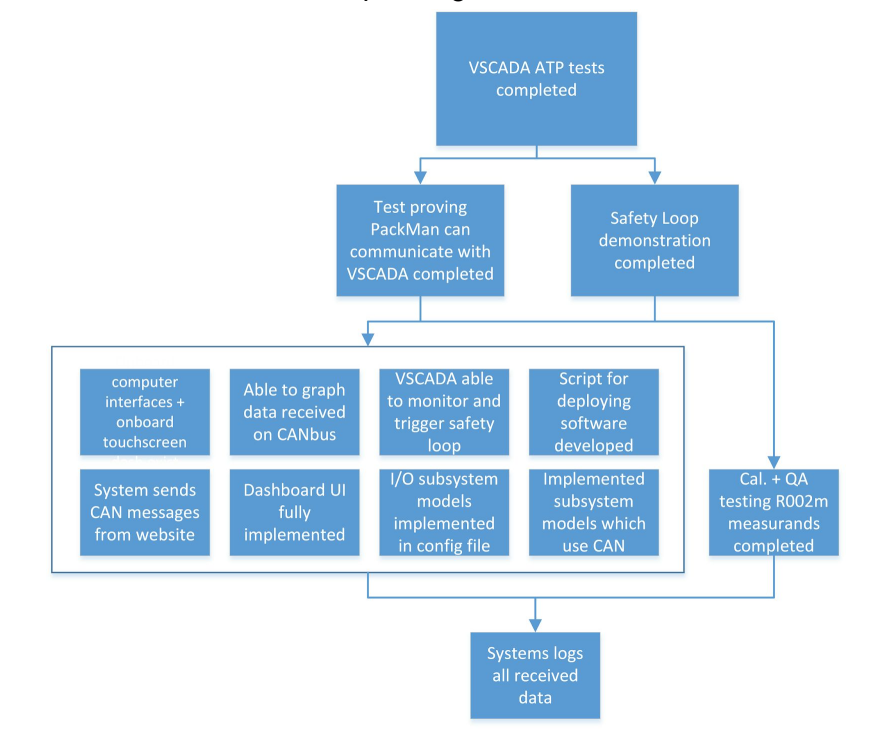

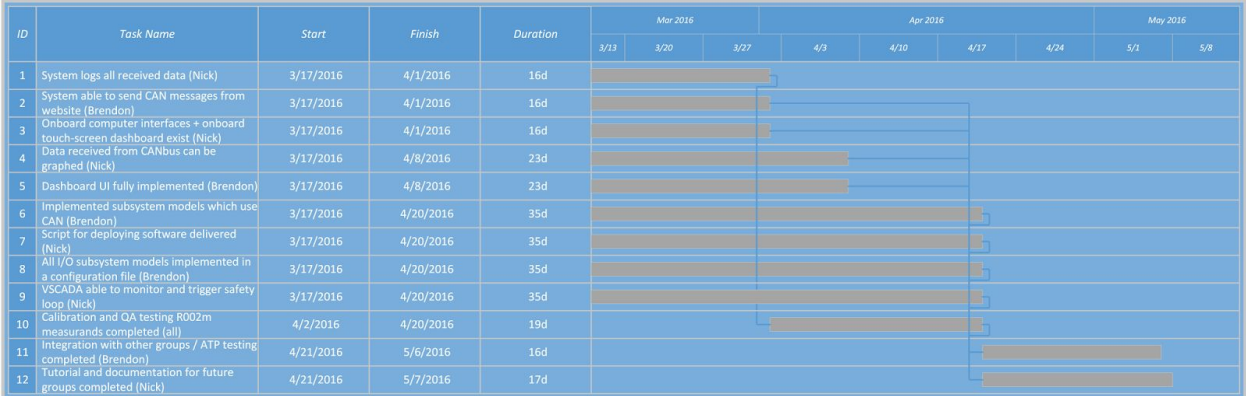

The work breakdown structure and corresponding Gantt chart for MCM are shown below:

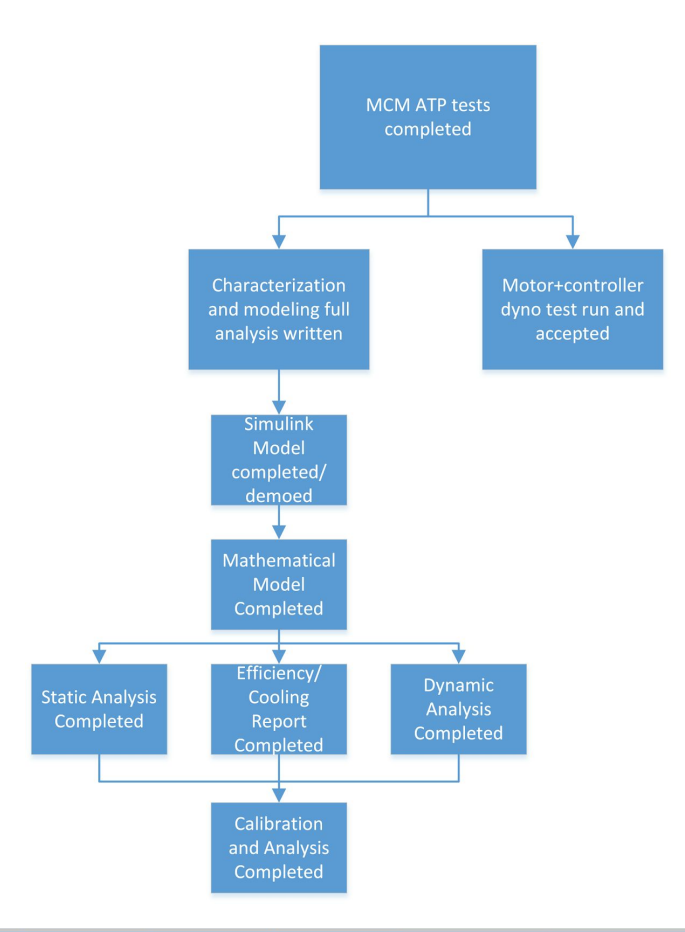

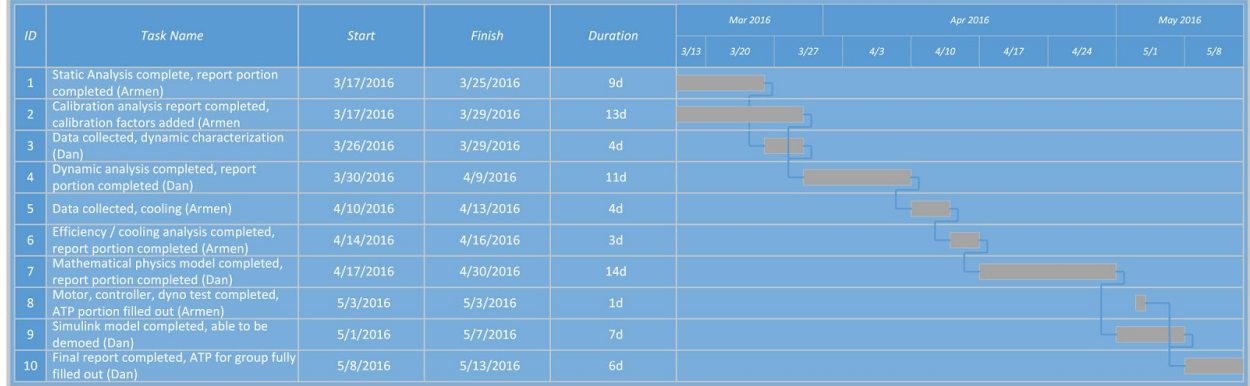

The work breakdown structure and corresponding Gantt chart for TSV are shown below:

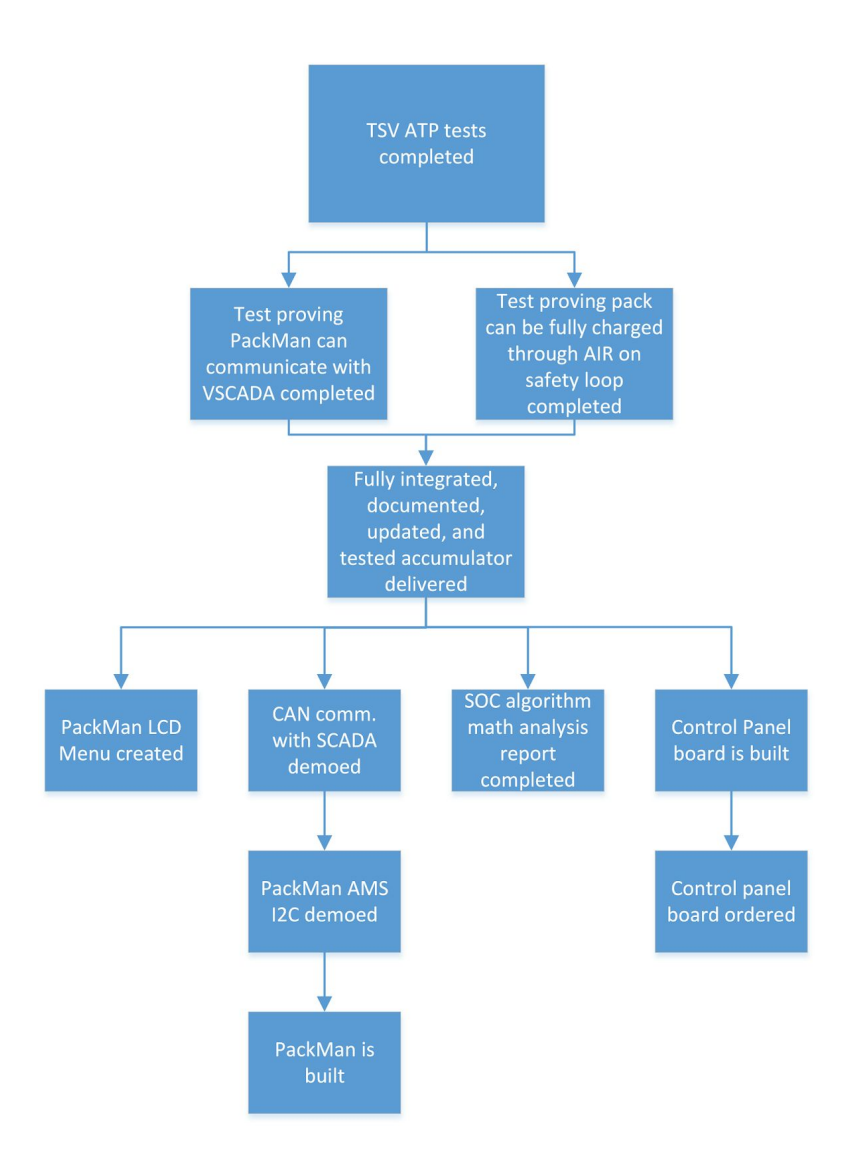

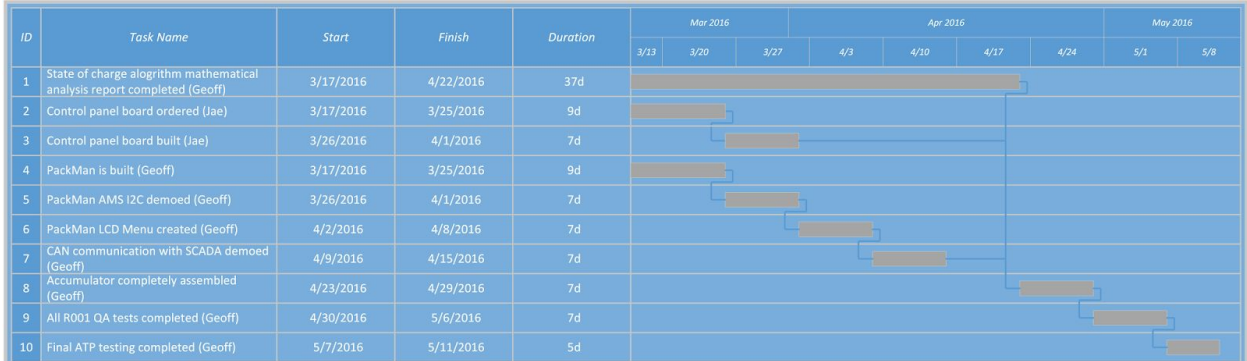

# <span id="page-38-0"></span>**Appendix A: Schematics**

See Attached

# <span id="page-38-1"></span>**Appendix B: Bill of Materials**

See Attached

# <span id="page-38-2"></span>**Appendix C: Fabrication Specifications**

See Attached